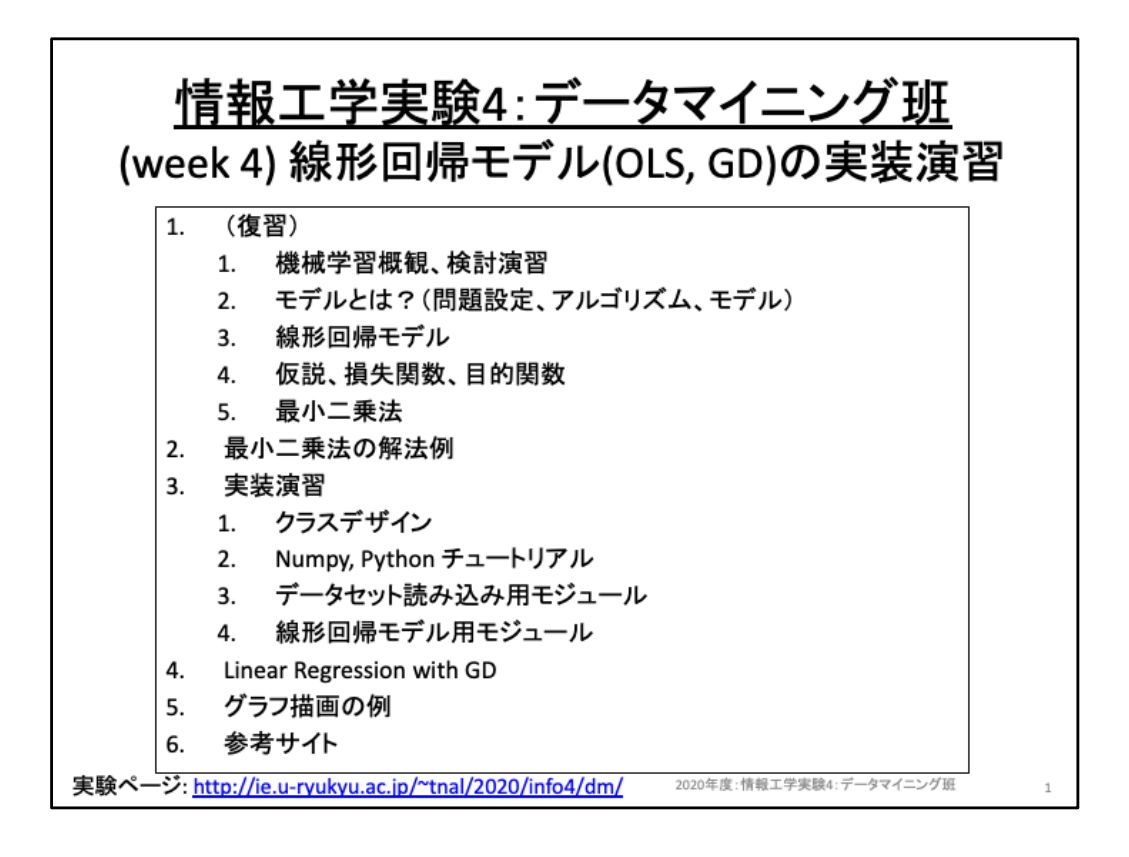

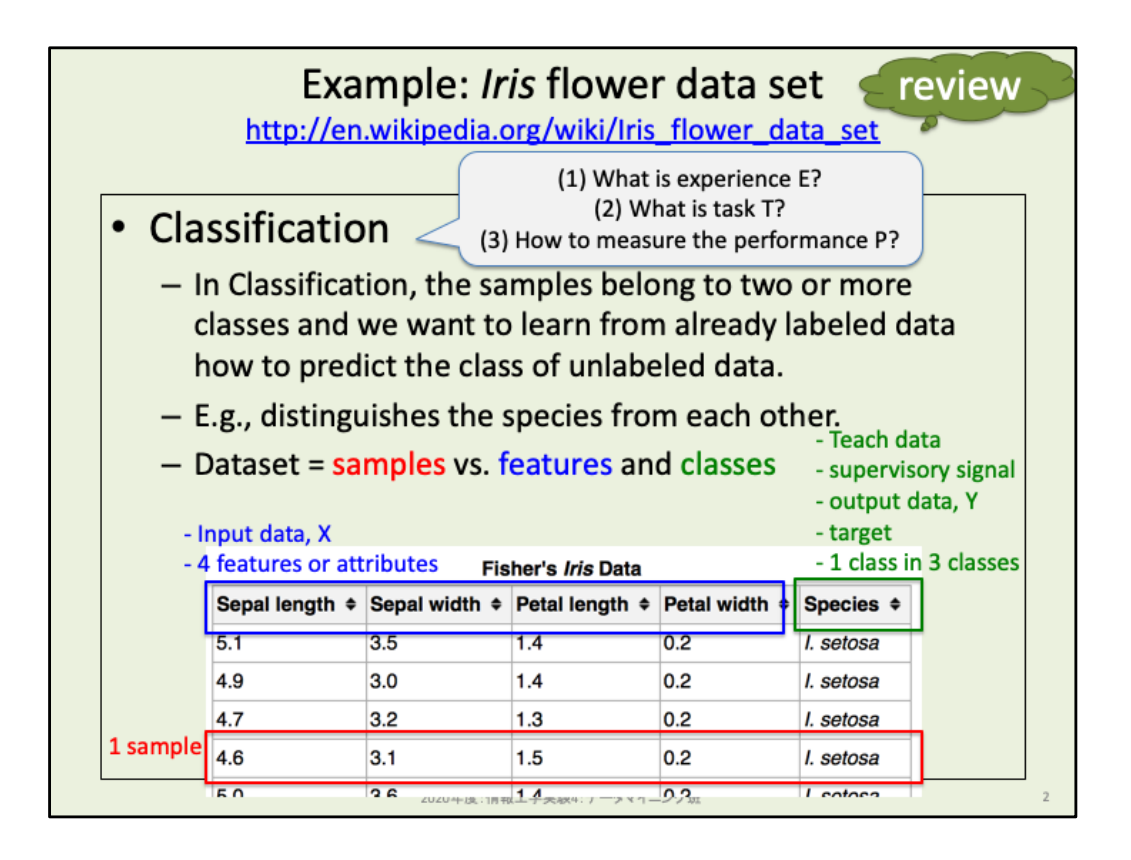

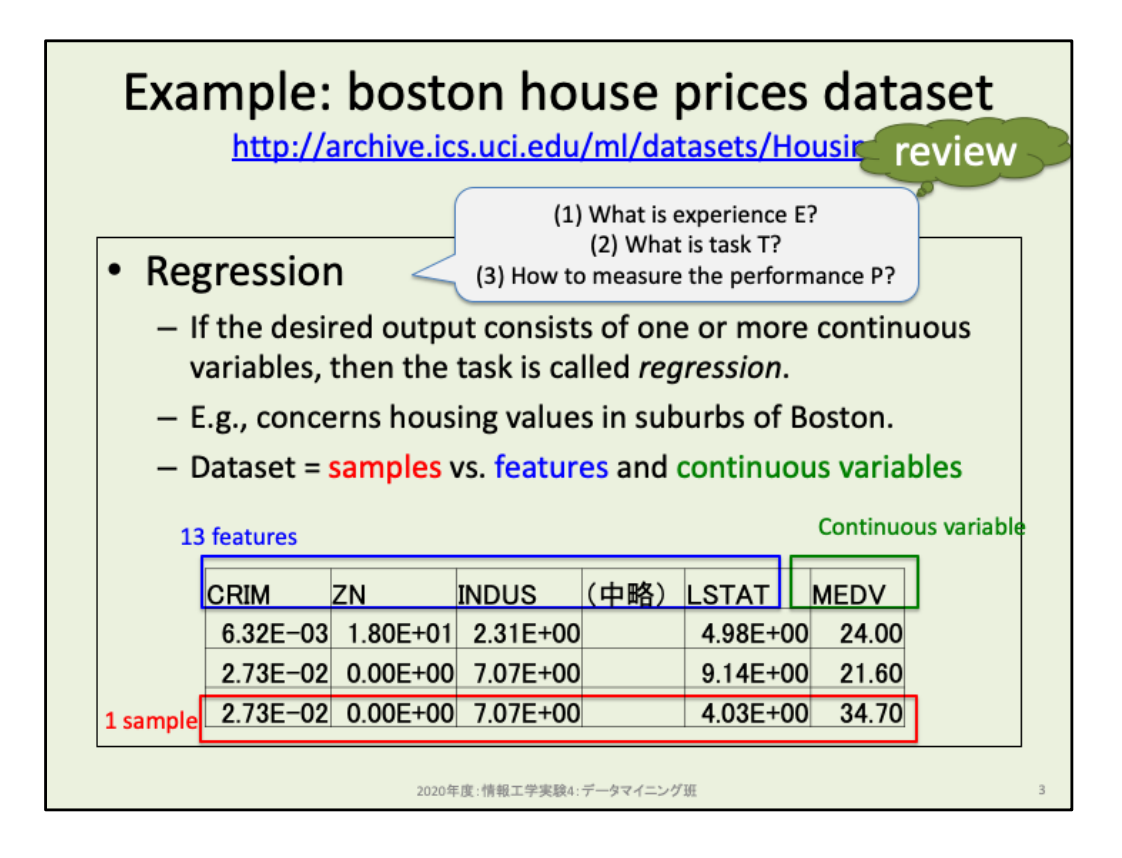

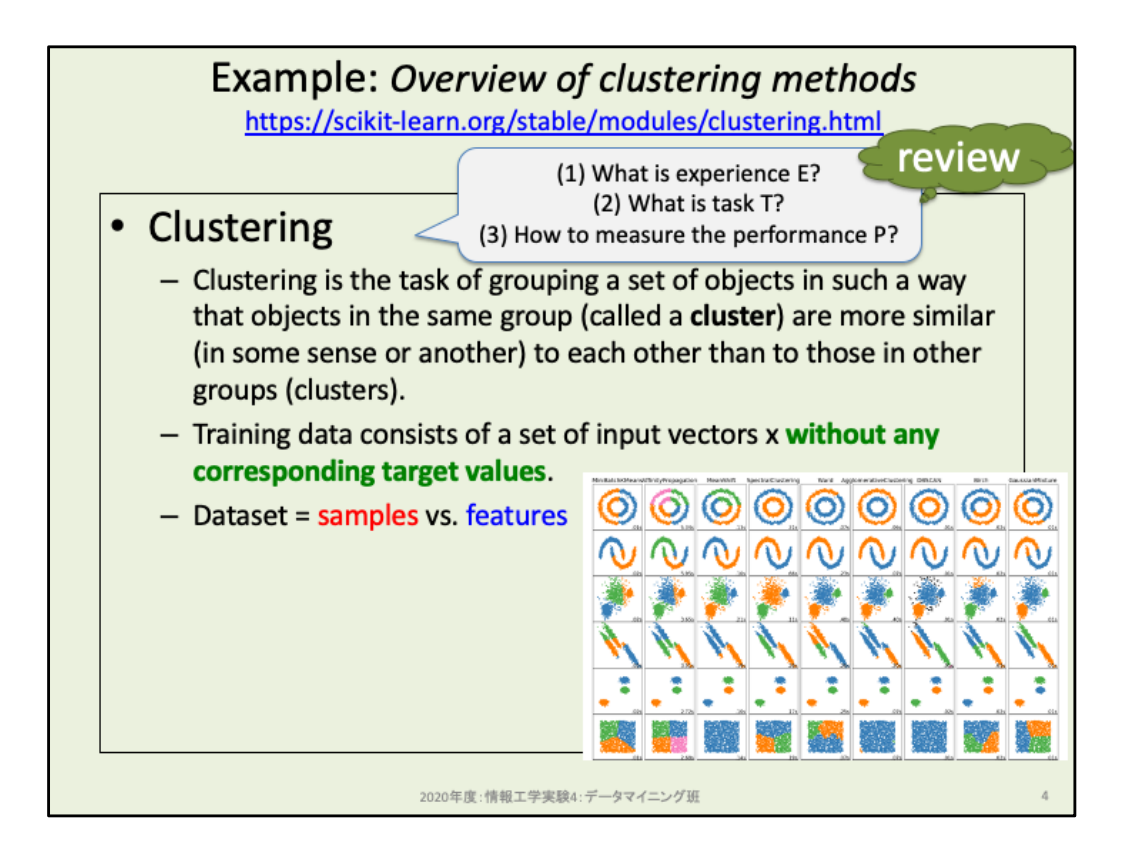

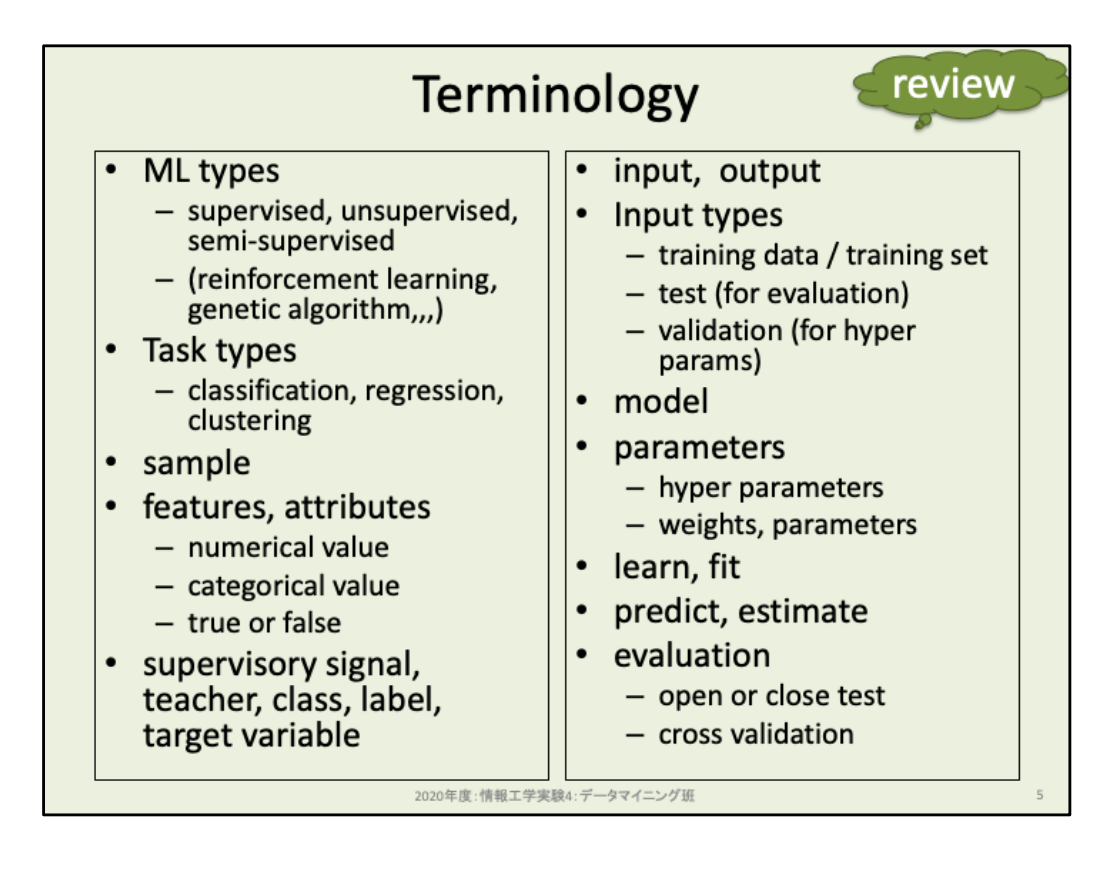

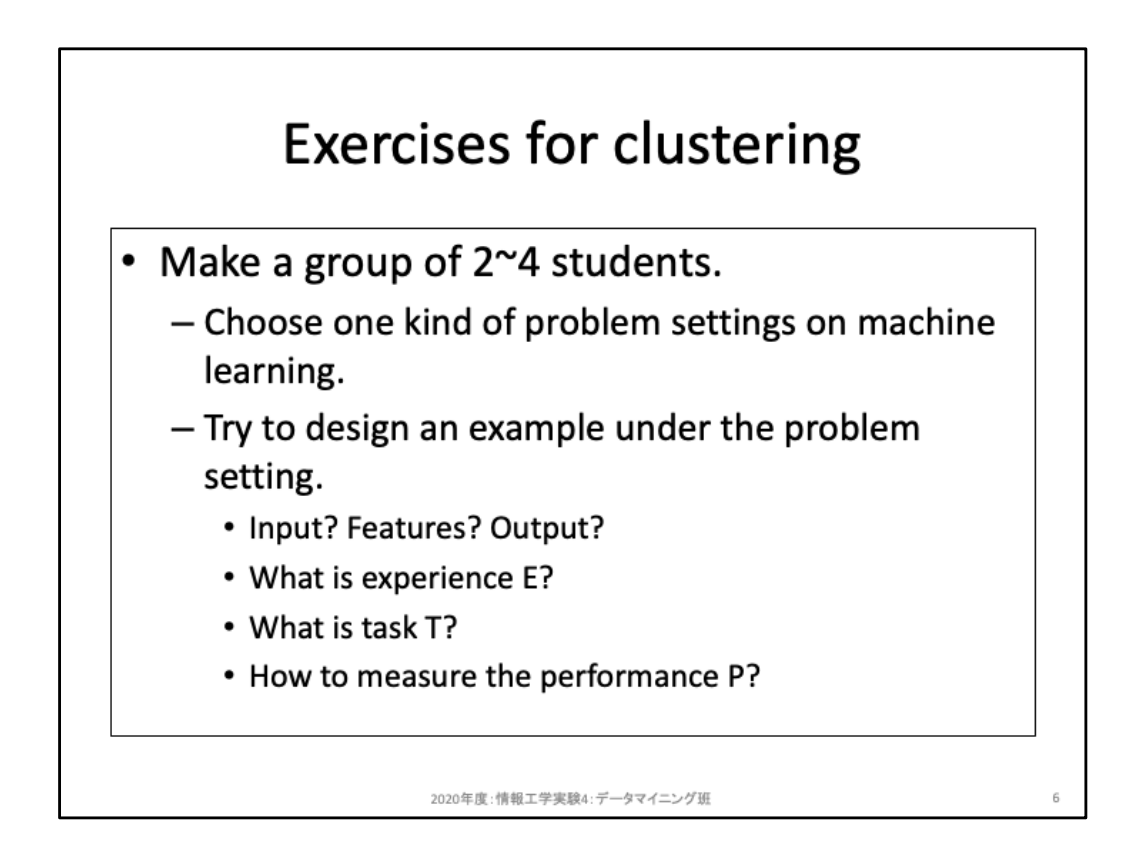

回帰タスク(regression)の例を考えてみよう。

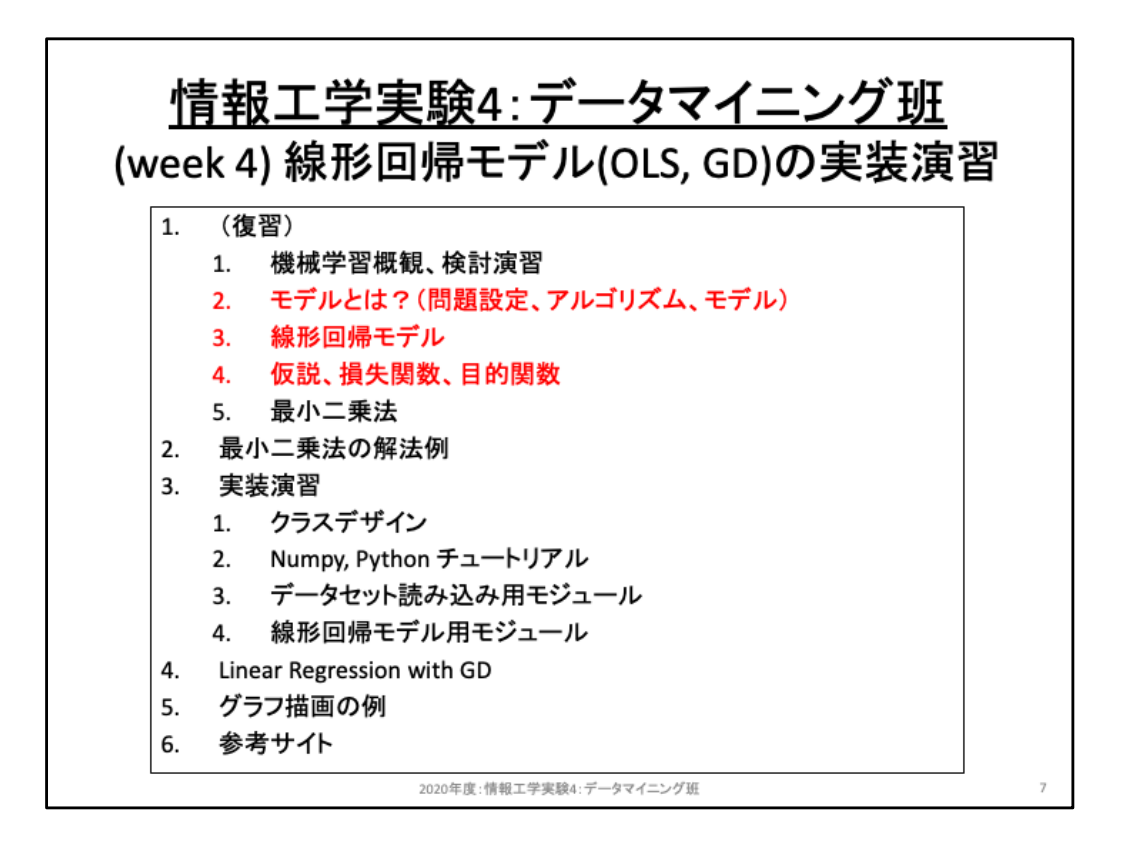

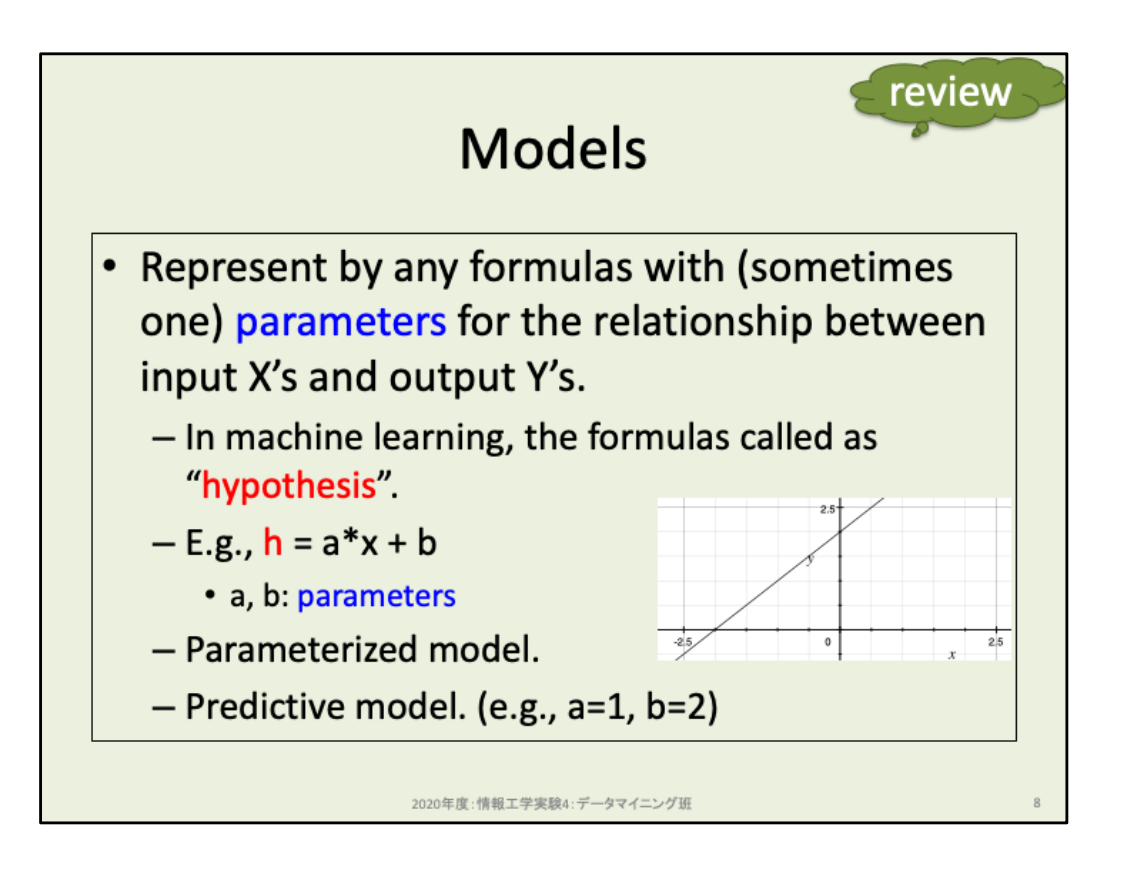

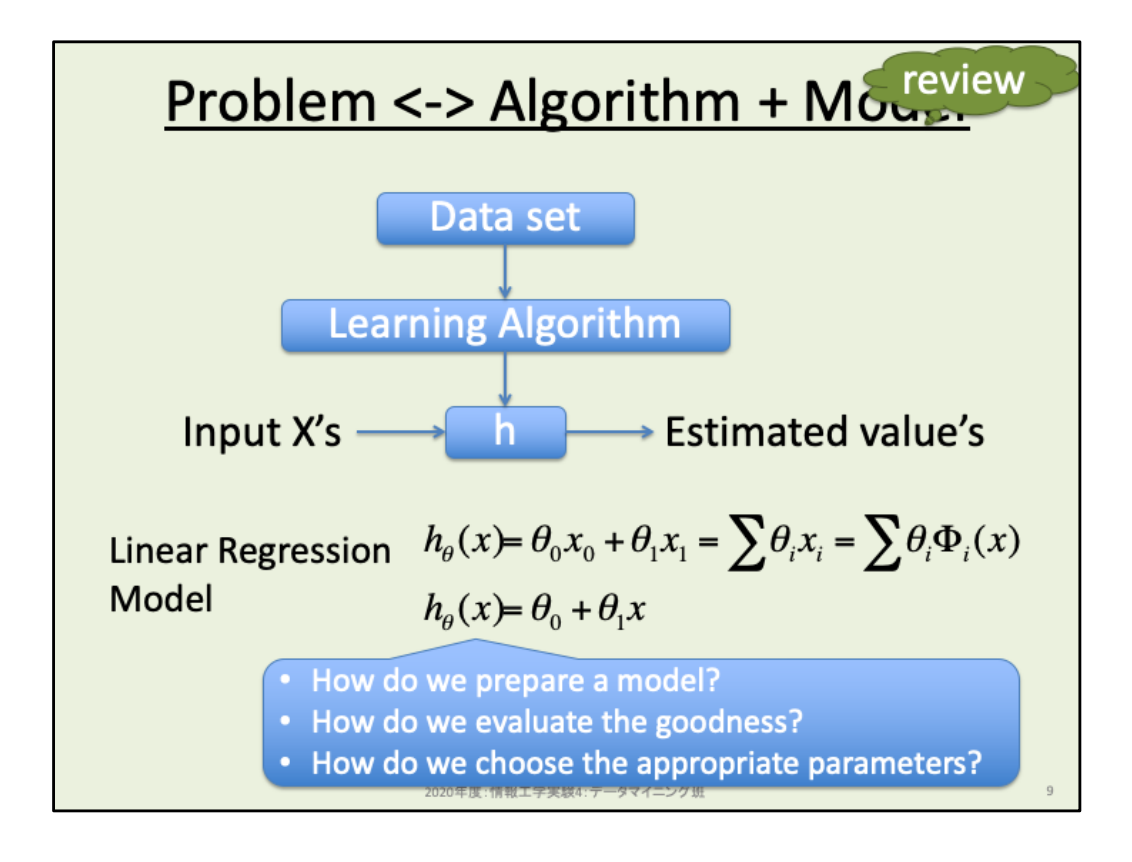

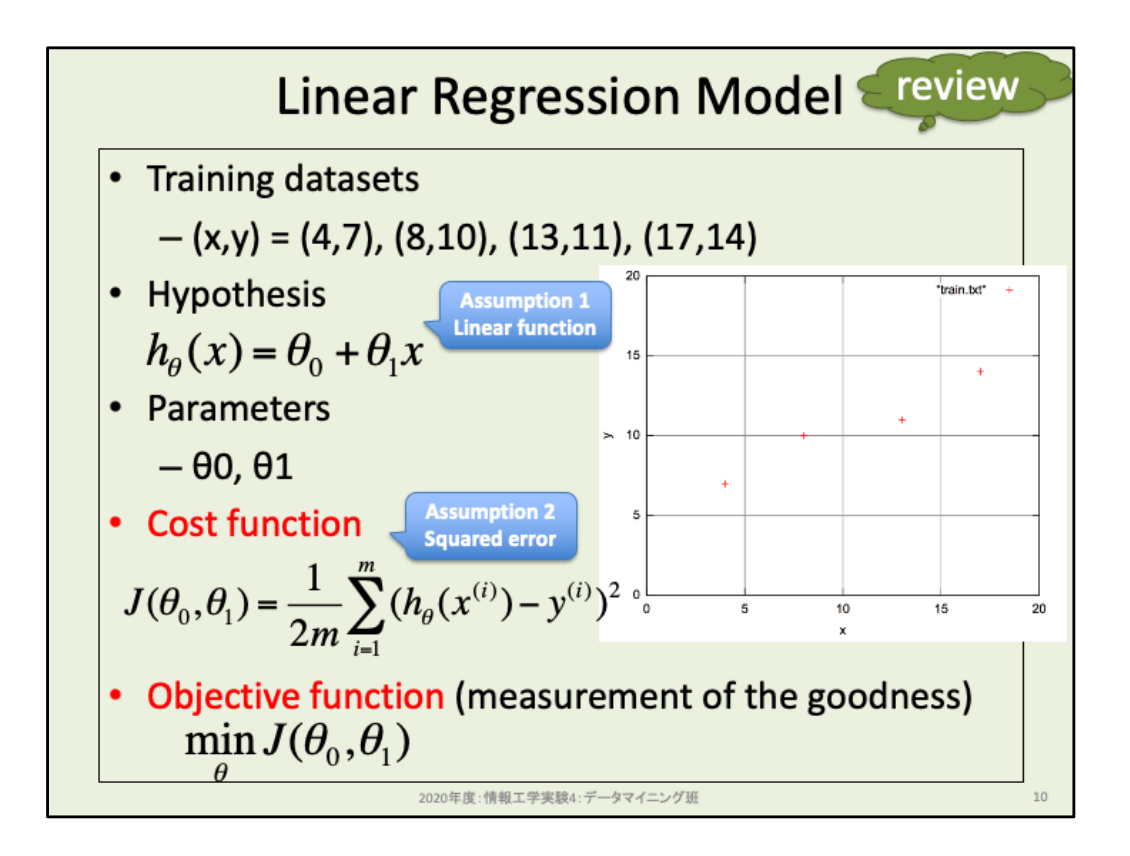

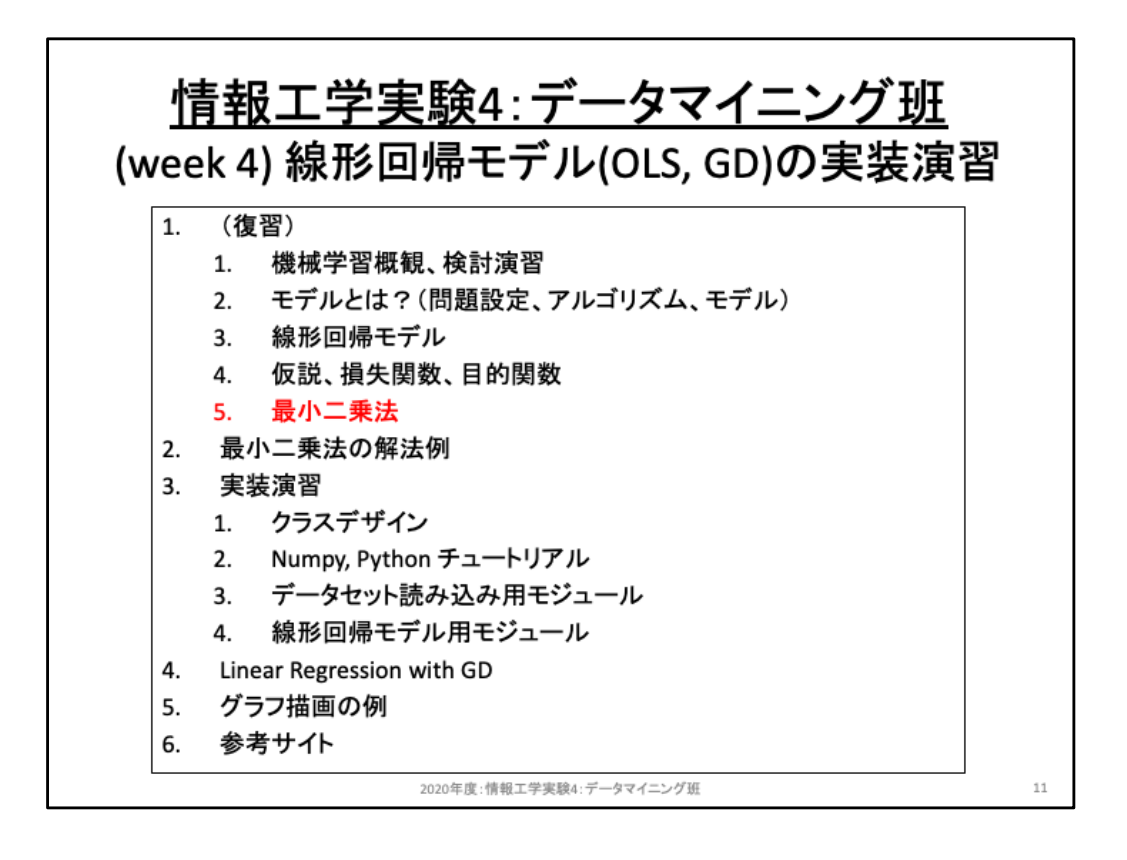

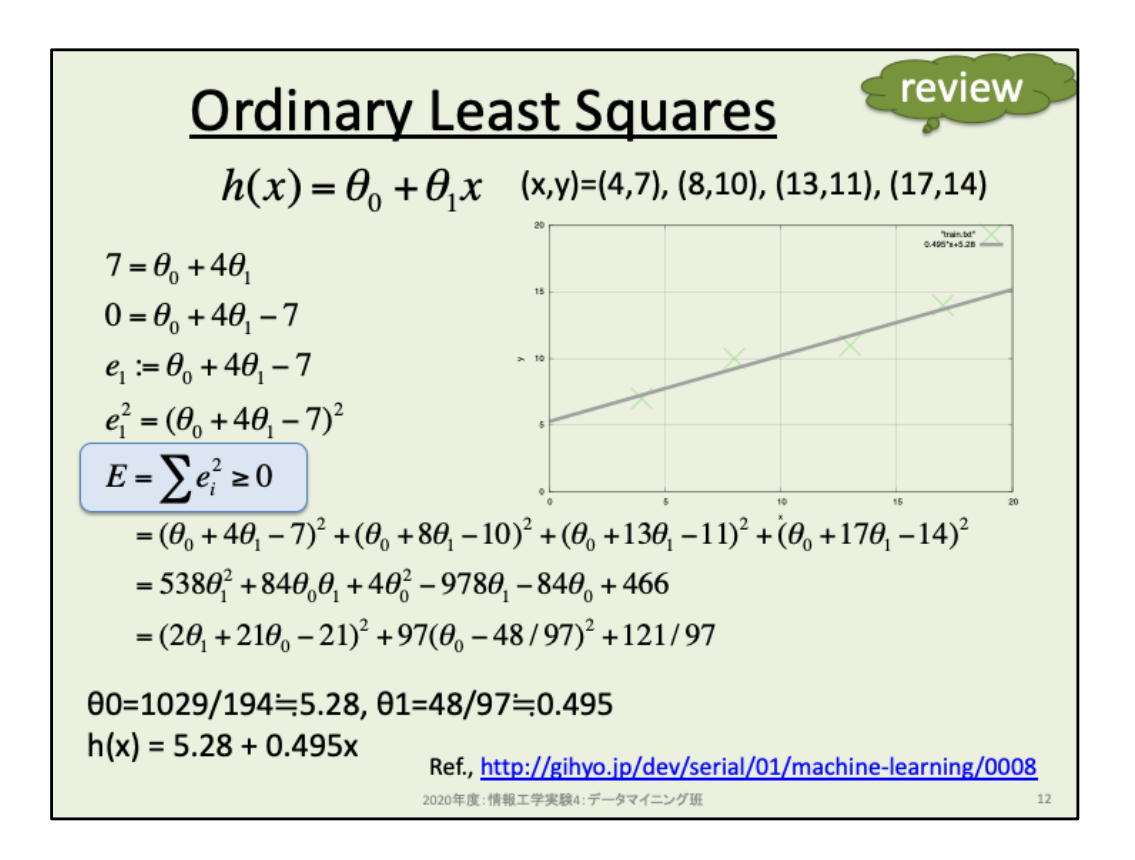

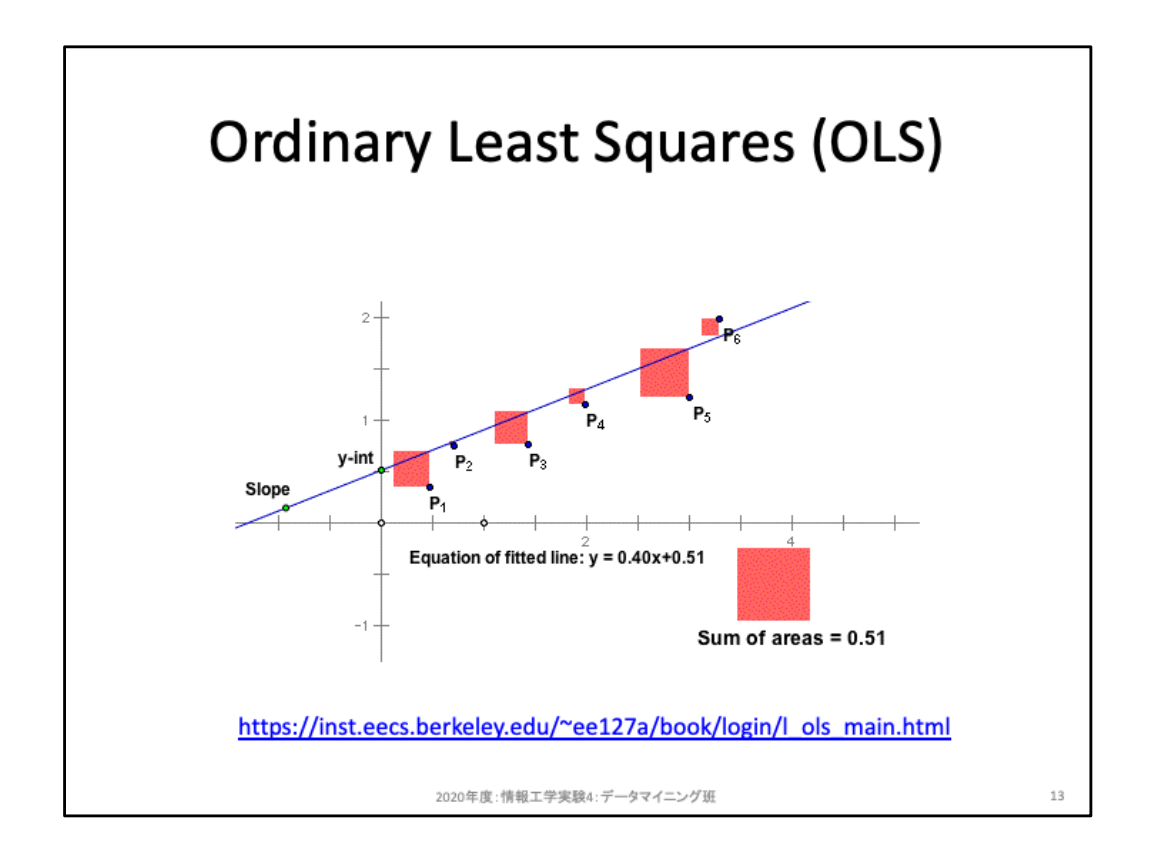

最小二乗法とは、このように実測値(サンプル)と予測値(モデル)との2乗誤差を小 さくすることを目的関数とするため、説明変数が1次元ならばこのように「誤差の2乗 =面積」となり、面積の総和が小さくなるようにモデルを構築することを目指している ことと同等である。

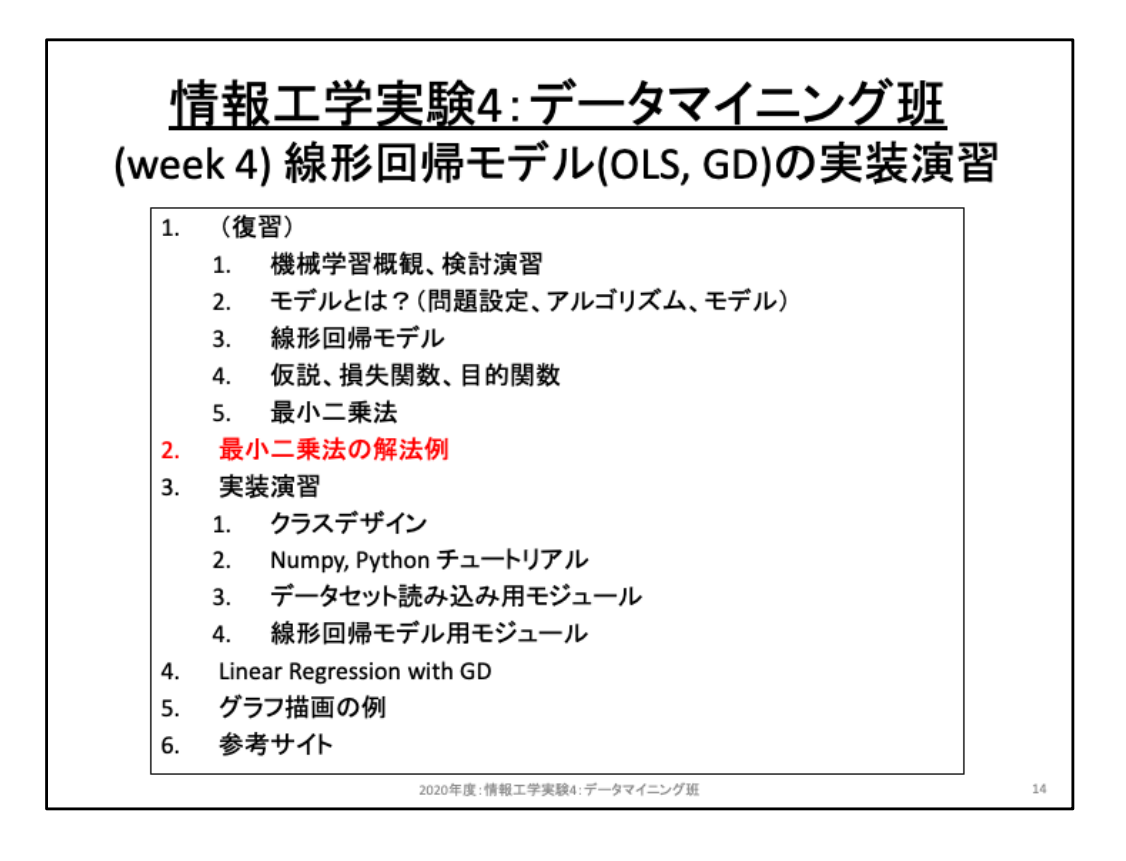

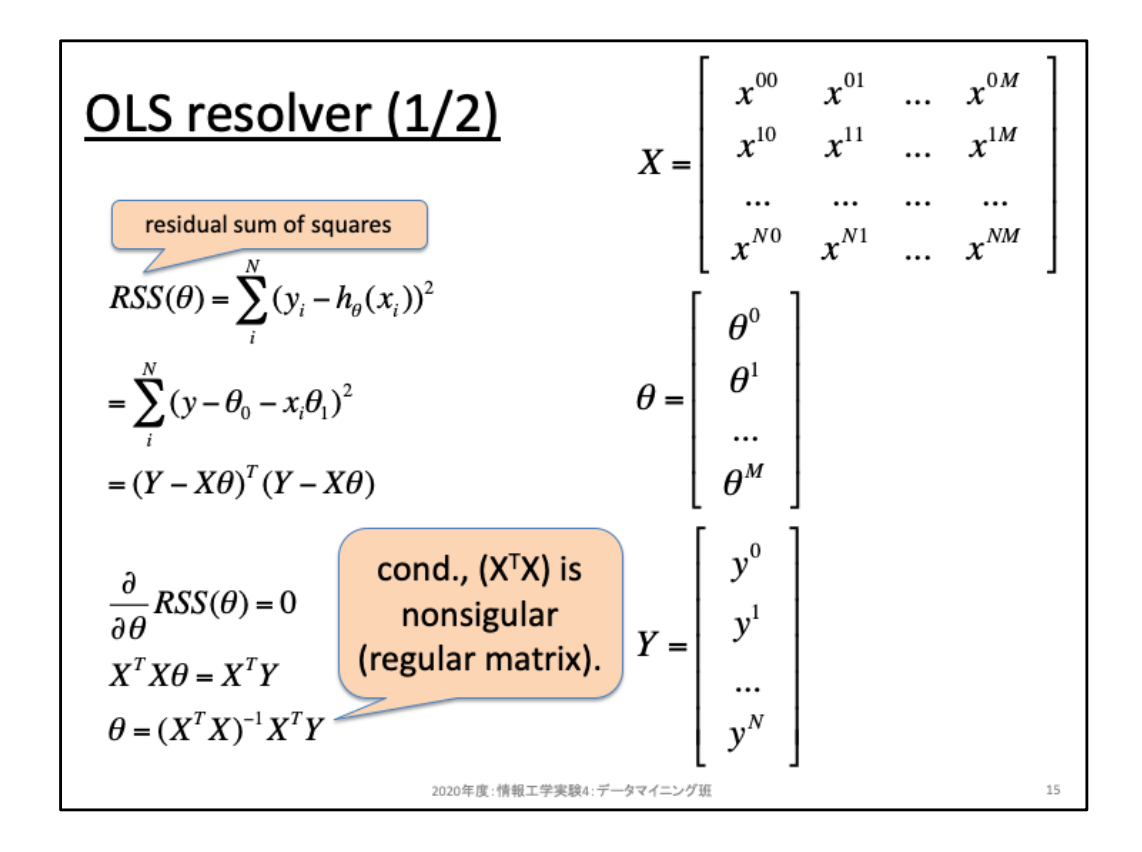

一般化するため、各サンプルxをM次元の特徴ベクトルとする。スライドで0〜M個の 特徴が並んでおりM+1個に見えるが、0番目のxはバイアス項として利用するための 定数(全てのサンプルで1)とする。そのため、x00〜x0Mがサンプル0番目の特徴ベ クトルである。サンプルがN+1個用意されているものとし、これを行列Xとする。なお、 サンプル数を特定していれば、サンプル数はN個(0〜N-1なり、1〜Nなり)で良い。こ こでは単に特徴ベクトルの0〜Mという表記に合わせただけである。

バイアス項θ0を含め、各特徴量に対するパラメータθをM+1個の縦ベクトルとして用 意する。

サンプル数分の教師データyについても縦ベクトルYとして用意する。

行列X、ベクトルθ、ベクトルYを用いて残差平方和を書き直すとスライド左上のように なる。これを偏微分により0となる方程式に書き直し、θについて展開すると左下のよ うになる。従って、OLSではこの行列計算を求めることで最適なパラメータを求めるこ とが可能だ。しかし前提として、(X^T・X)の逆行列が存在することが条件である点に 注意を要する。

式の展開過程をより詳細に確認してみよう。

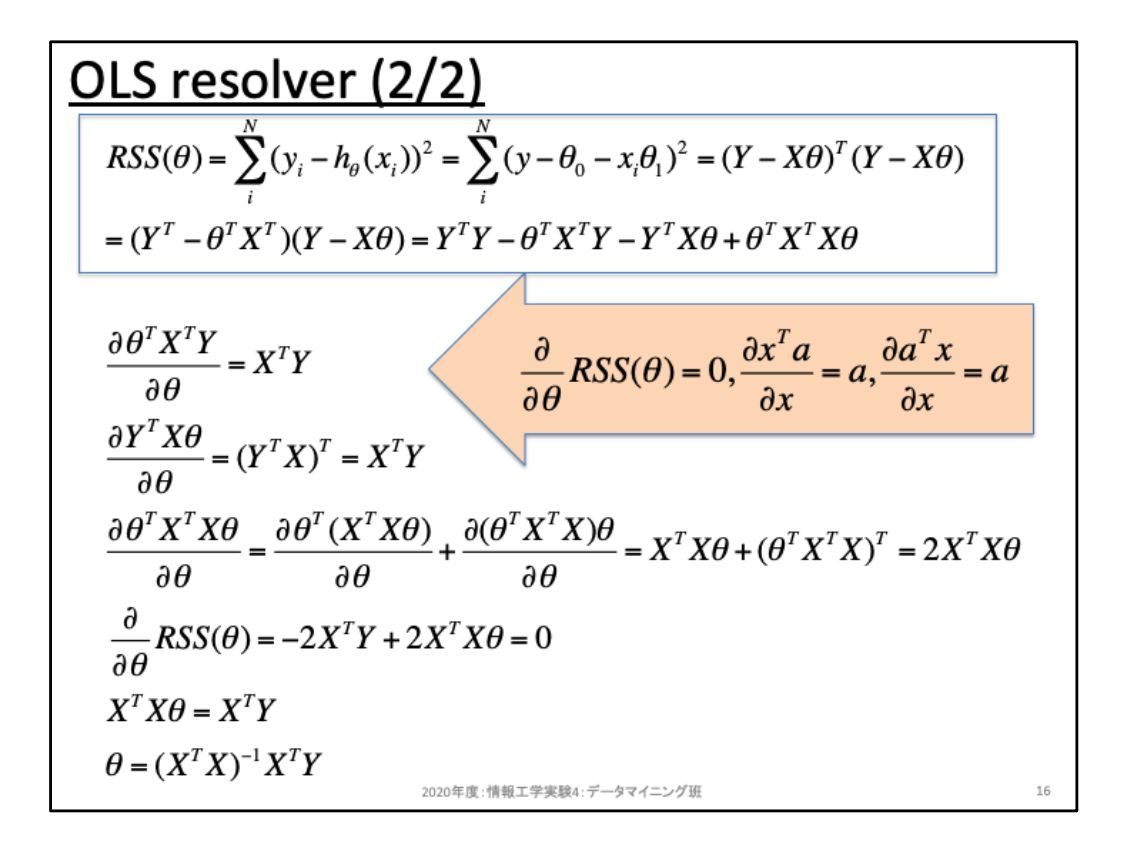

スライド上部が残差平方和を行列・ベクトル演算で書き直した内容である。特に右か ら2つ目の式が右端のようになることについて、数次元・数サンプルの行列・ベクトル を実際に書いて確認してみよう。置き直すことができれば、2行目の展開はそのまま 行列演算を書き下しただけである。この4つの項からなる残差平方和について偏微 分が0となるθを求めていくことになる。なお、行列演算では乗算順序に意味がある 点に注意を要する。ここではオレンジ背景に示した公式を用いて求めていくこととす る。

項目1番目について。これはθがそもそも乗算されていない定数項であるため、偏微 分により削除されてしまう。

項目2番目について。これは微分するシータの転地が左から掛けられている。このよ うな場合にはオレンジ背景の中央より、定数項がそのまま残る。

項目3番目について。これは微分するシータが右から掛けられている。このような場 合にはオレンジ背景の右端を利用すると、残った項の転置行列が残る。

項目4番目について。これはθが両側から掛けられており、部分積分に分解しよう。 分解後はこれまでに利用した公式を当てはめるだけとなり、求めることができる。

最後に、項目1〜項目4の総和が0となるよう方程式をたて、θについて展開し直した のが最後の3行である。

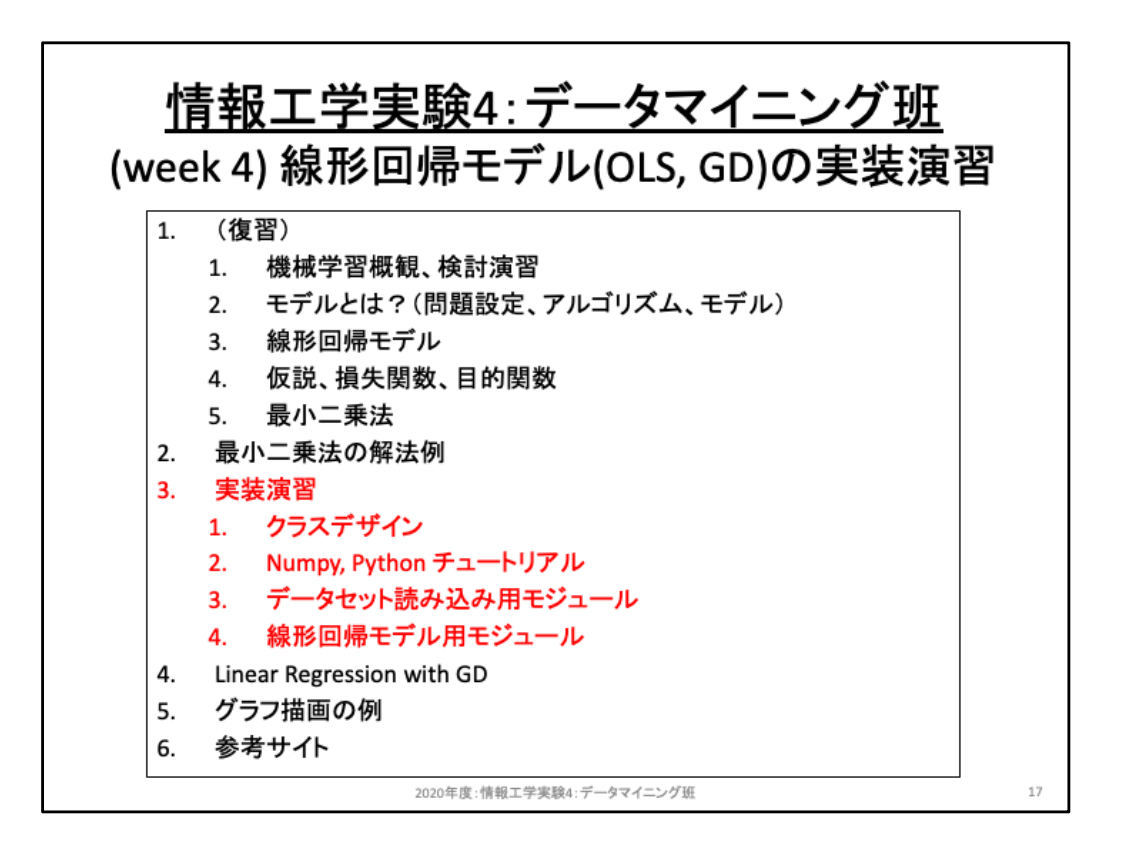

OLSでは行列演算によりθを求めることができることを確認した。これを実装してみよ う。

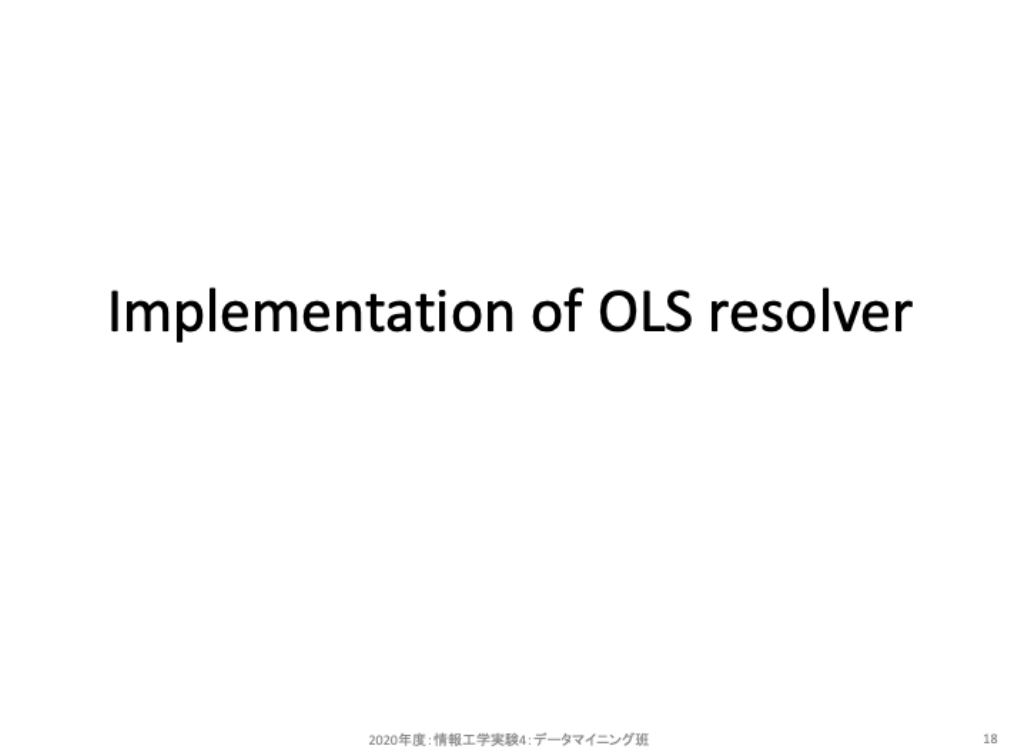

2020年度:情報工学実験4:データマイニング班

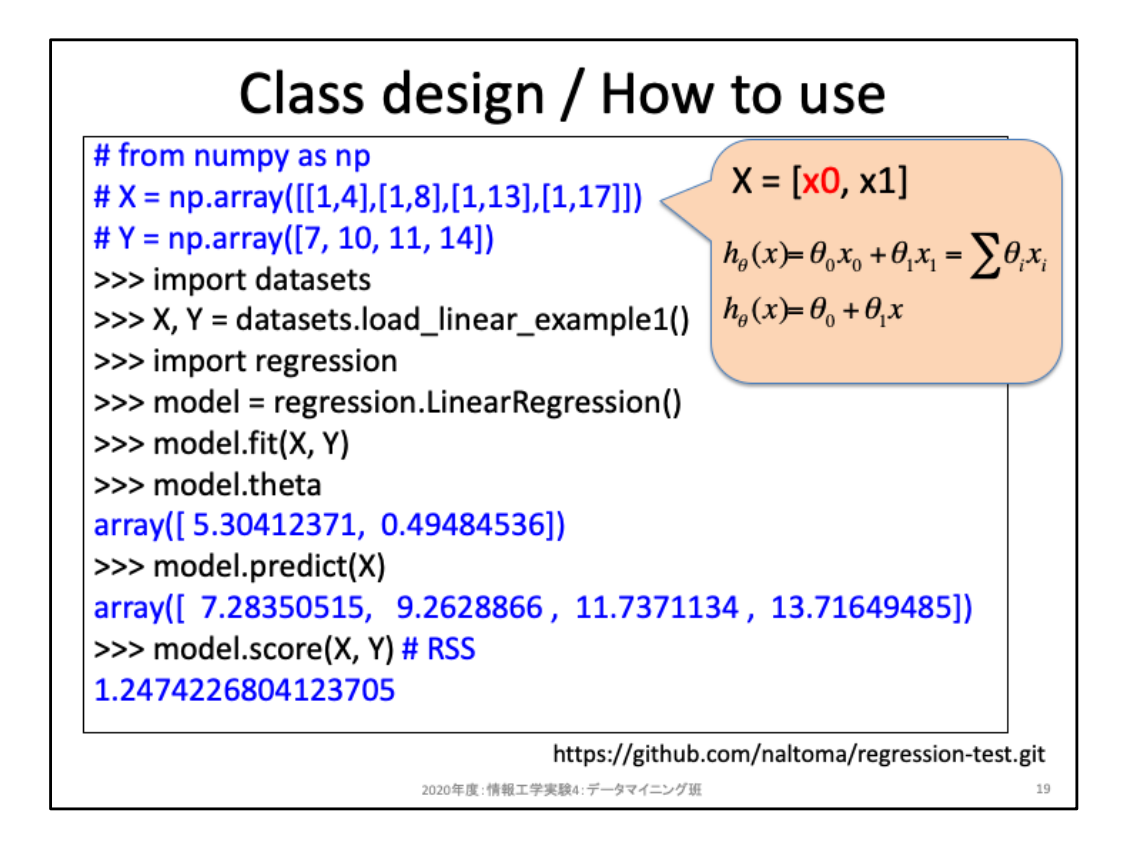

実装する際に、入力X、出力Yを np.array 形式で用意するものとする。これは scikitlearn を模倣した設計だ。実際のデータセットは datasets モジュールで用意するもの とし、上記コード2行によりX, Yを受け取る。x0がバイアス用の定数(=1)なのは前述 のとおりだ。そのため、例えばサンプル1番目の [1, 4] は、実際には1次元の特徴4 だけが本来の入力であり、1はバイアス用の入力だ。この点は scikit-learn とは異 なっている。Scikit-learnに限らず、このようなバイアス用の定数項はモデル側で準備 してあるため、本来は特徴ベクトルに含める必要がない。今回は確認しやすくする ためだけに、このような設計をしている。

その後、線形回帰モデルを regression モジュールで用意しておき、モデルを用意し たあとで model.fit により適応(学習)させる。このfit関数の中身が先程求めた行列 演算になる。また、学習で得られたパラメータは model.theta に保存されるものとし よう。学習後は model.predict により予測する個が可能であり、 model.score で残差 平方和によるスコアを返すようにしよう。

このように、システムをゼロから作る際にはどのように利用するかという視点から設 計図を考えてみると良い。今回はこの設計図を元に、実装していこう。

その前に、便利なモジュールである numpy について軽く紹介する。

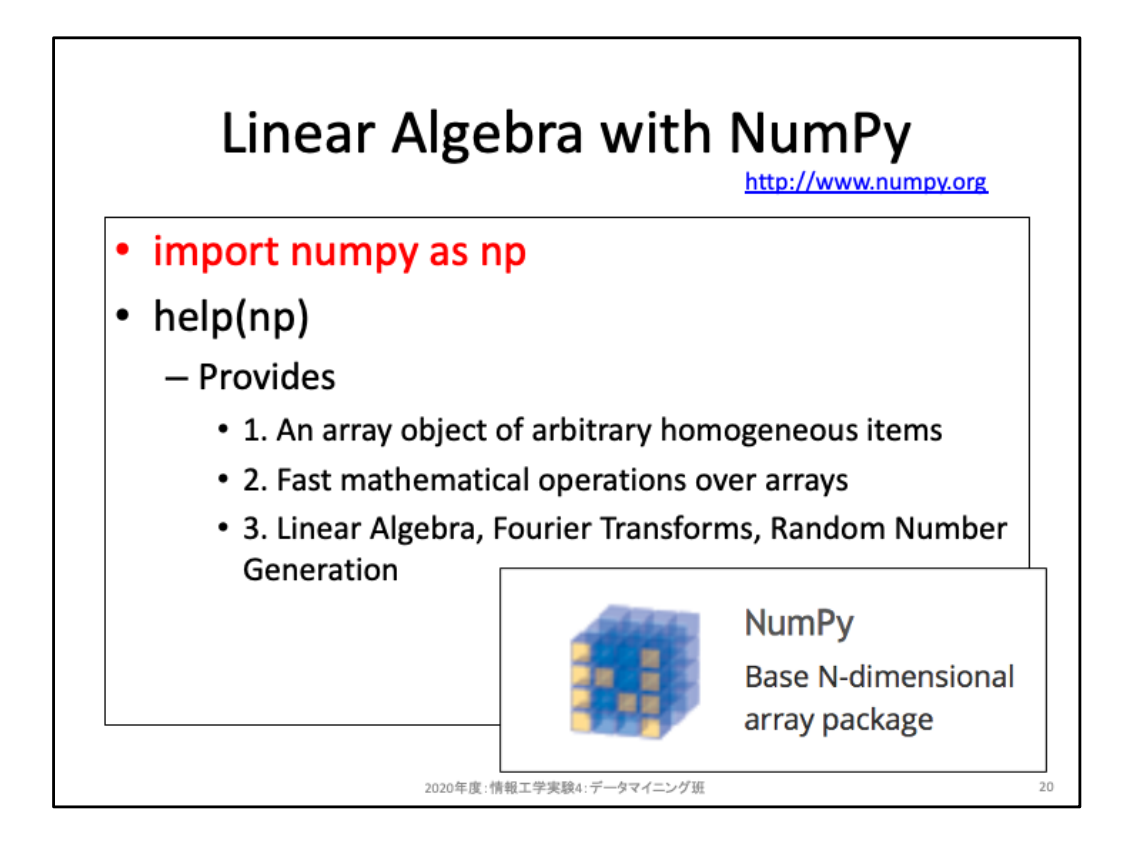

行列演算にはnumpyモジュールを使おう。各種ライブラリの多くはC言語で書かれて おり、numpyはそれらをwrapperとして利用している。極めて高速に処理可能だ。慣 例的に np というエイリアス(別称)を付けて利用する。

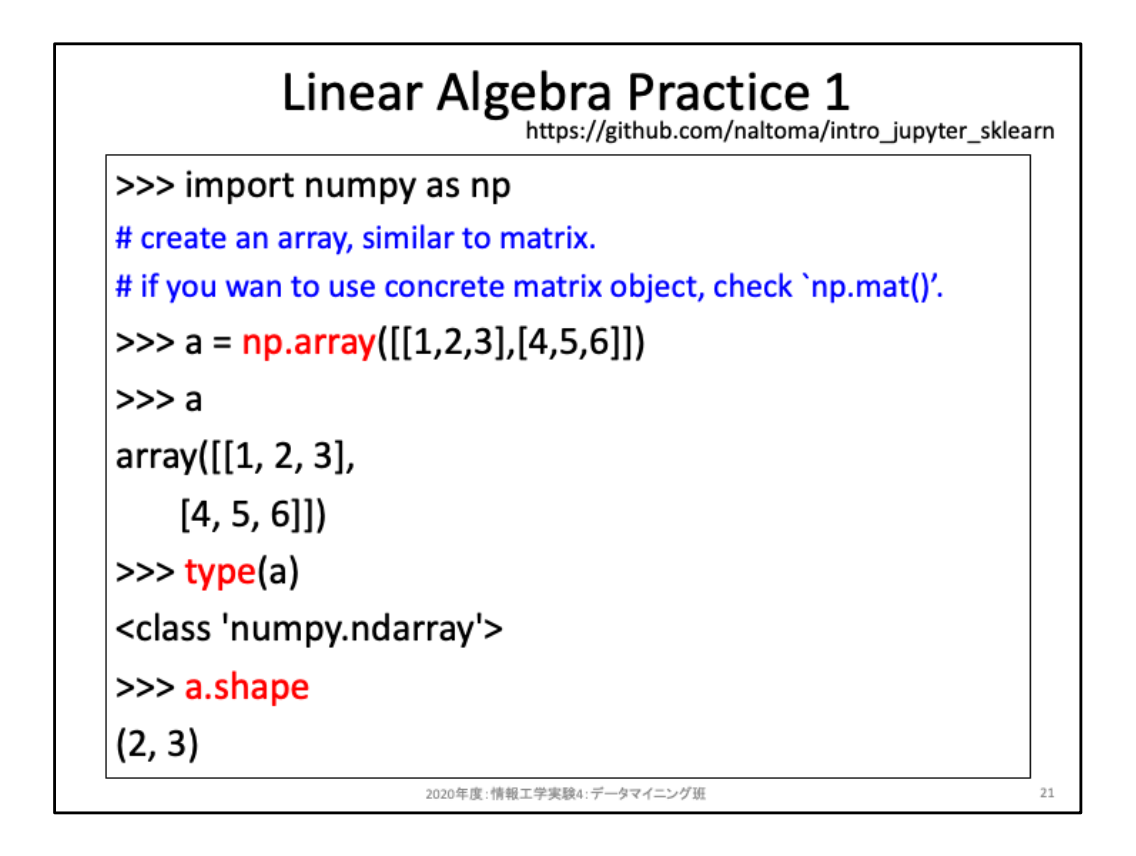

np.arrayは厳密には行列ではない。厳密に行列を扱いたいのであれば np.matrix が あるが、機械学習モジュールではより柔軟に扱える np.array を利用することが多い。

ここでは [1, 2, 3] という1行が1つのサンプルを表しており、3次元ベクトルとして記載 している。これを2行分(2サンプル分)の行列として定義した例である。データを読み 込んだ際に行と列が逆になっていないか、確認できるようにしよう。

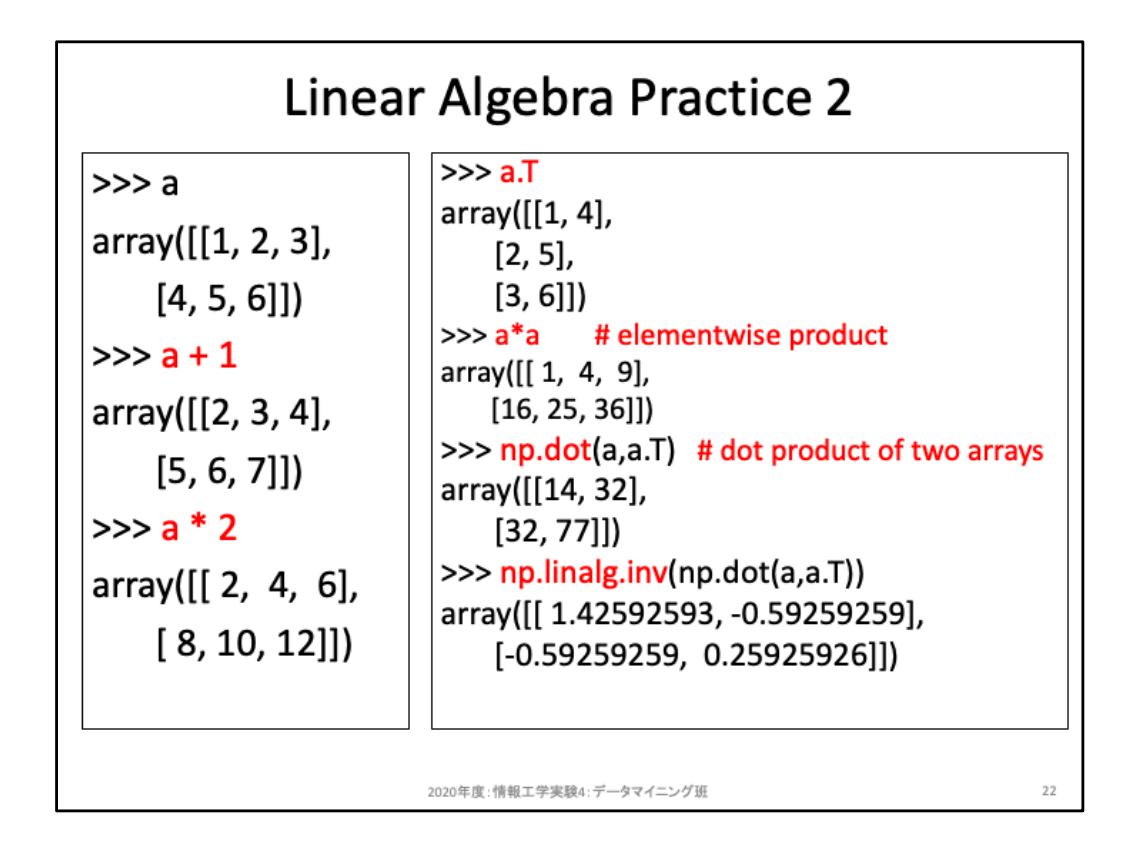

行列に直接スカラー演算を行うと、要素内演算が行われる。

行列演算をしたいなら、スライド右のように専用の演算子もしくは関数を使う必要が ある。

np.linalg.inv は逆行列を求める関数である。

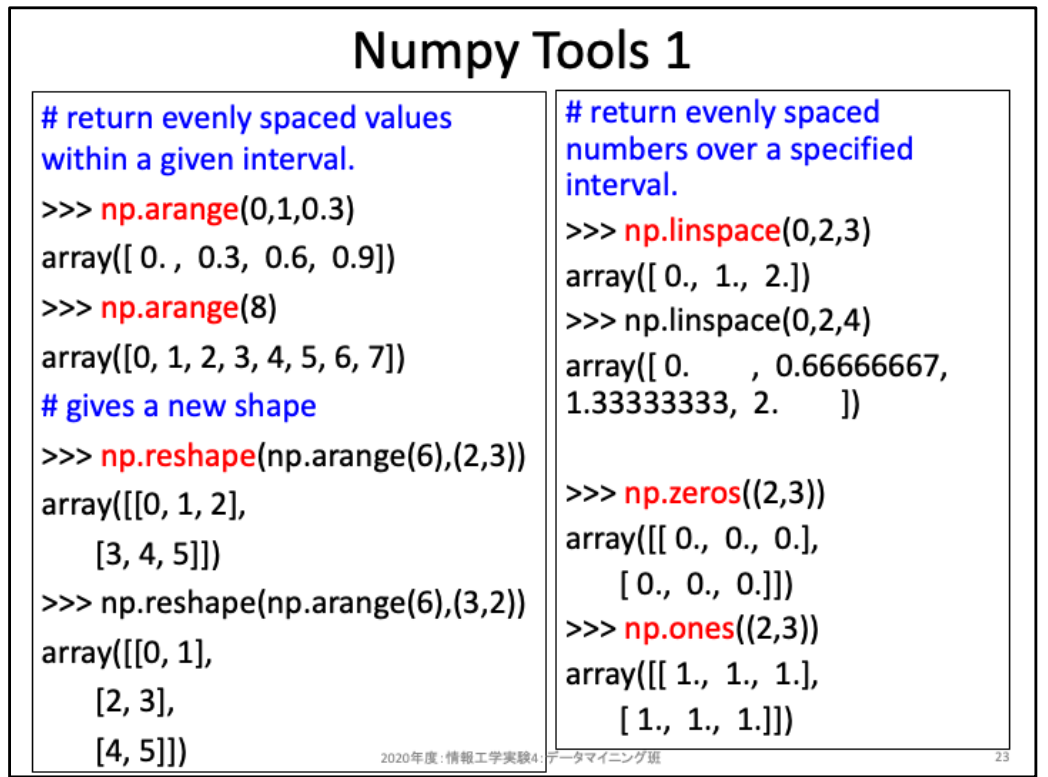

Np.arangeはstartからstopまでをstep毎に区切ったサンプルを用意する。startを省略 すると0となり、stepを省略すると1となるため、rangeと同等である。

Np.reshapeは行列の要素数を買えずに、行列の形だけを変更する関数である。

Np.linspaceはstartからstopまでをnum個に等分割したサンプルを用意する関数であ る。

Np.zerosはゼロ行列、onesは1行列を生成する際に用いる。

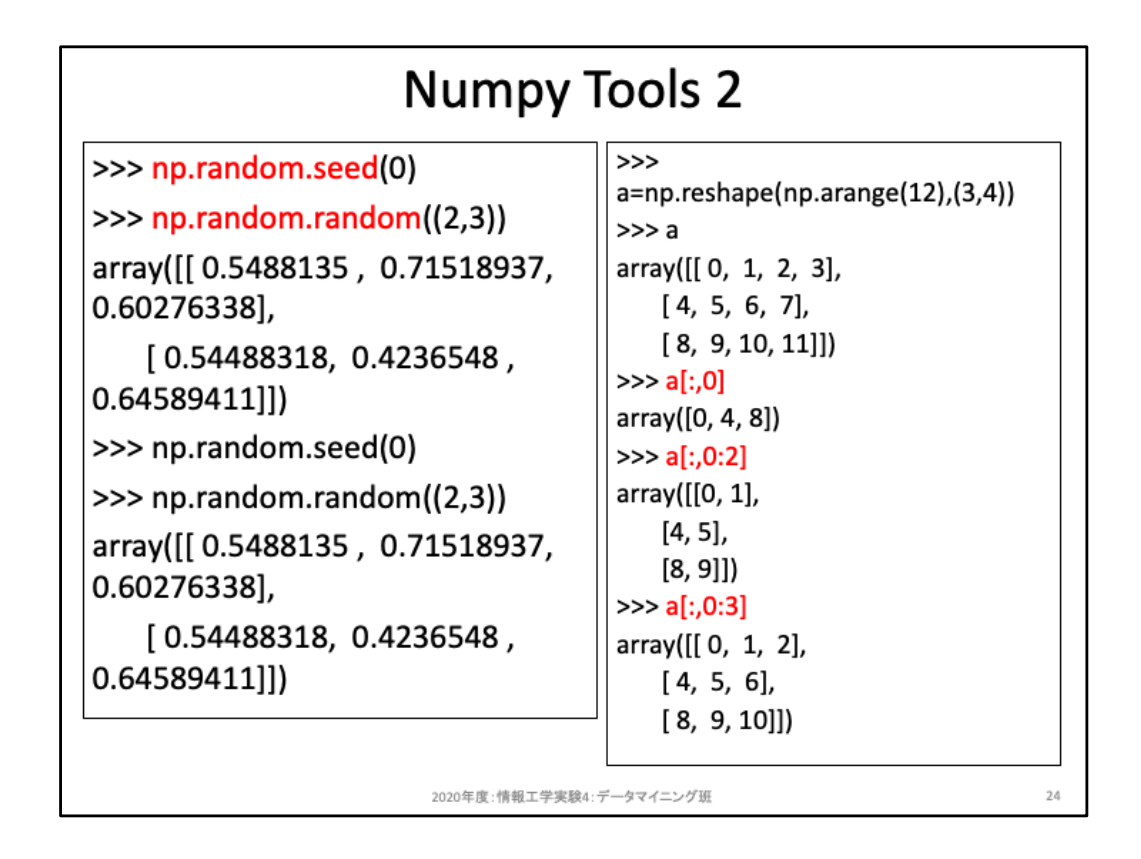

Np.randomは乱数を扱う際に利用する。擬似乱数列を固定したい場合にはseedを 固定しよう。

スライド右は行列の列を指定して要素を取り出す例である。 a[:,0] は0列を取り出している。 a[:,0:2] は0列〜1列を取り出している。

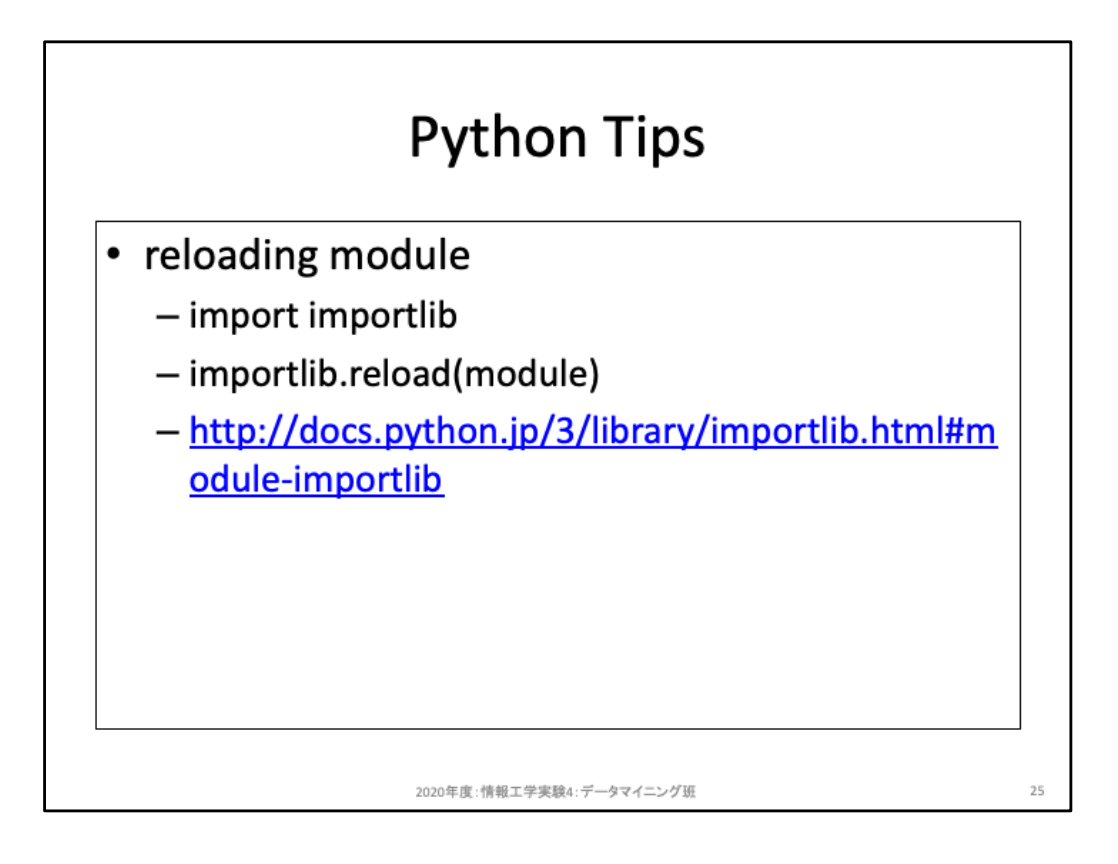

IDEで実行するなら問題ないが、Pythonインタプリタ上で実行しながらコード編集をし ていると、「編集し直したはずのモジュールが読み込まれない」状況に陥る。これは Python 3 が過去に読み込んだ同じ名前のモジュールを再読み込みするのは無駄だ という判断を自動で行うため、import module\_name と改めて記述しても実際にはス キップされて読み込まれない。これを強制的に再読込みさせたいのであれば、上記 の importlib.reload を使おう。

## [reprint] Class design / How to use

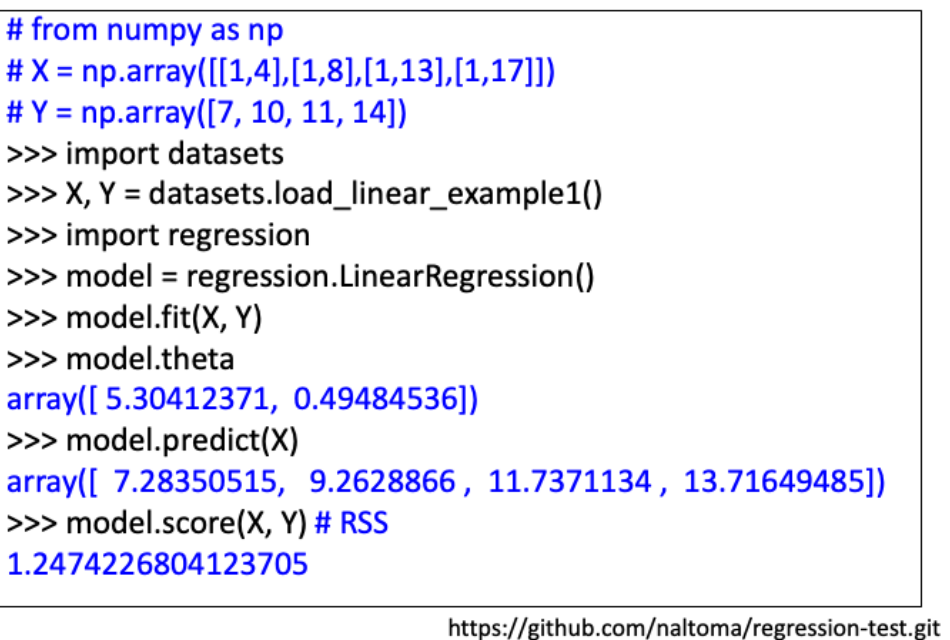

2020年度:情報工学実験4:データマイニング班

改めて設計図を示す。これを元に実装していこう。

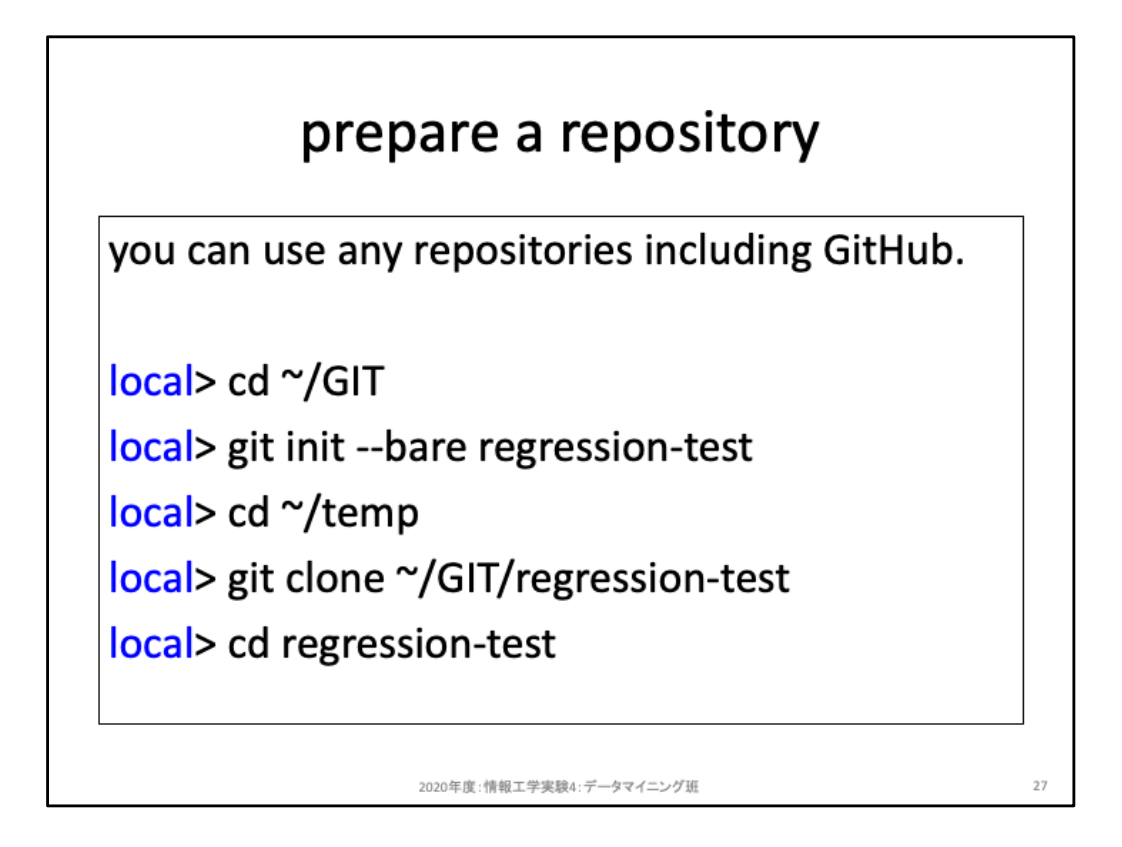

バージョン管理の練習を兼ねてやろう。スライド上では ~/GIT/regression-test をベア リポジトリとする例である。GitHubで用意したい場合にはそれでも構わない。

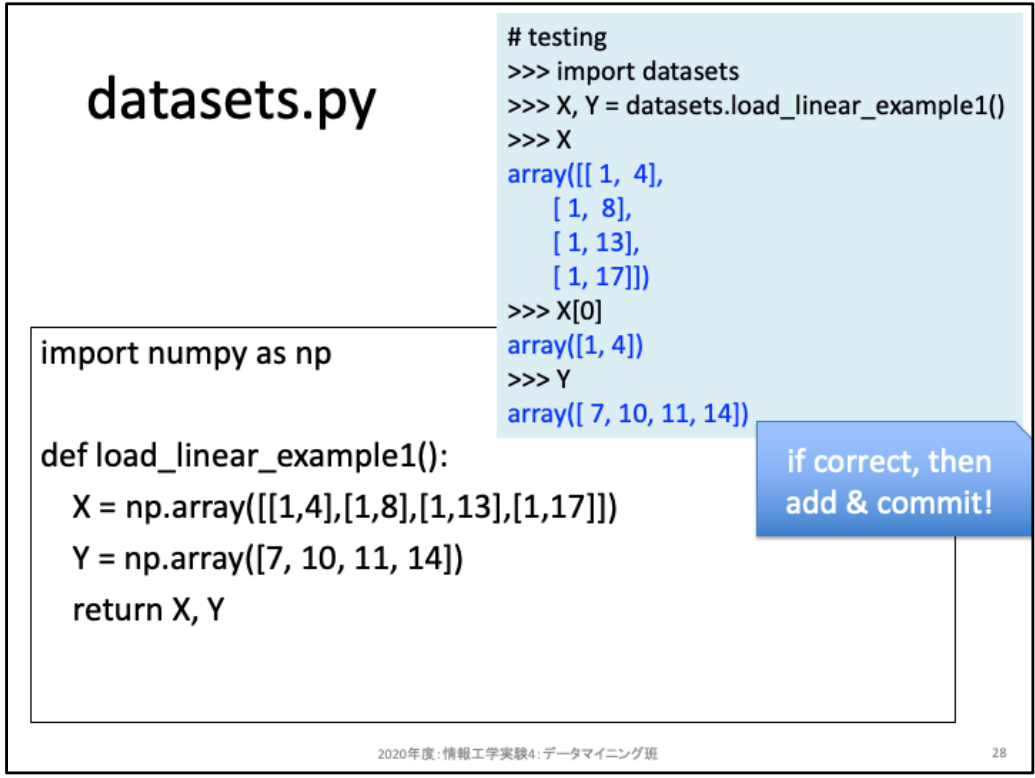

まず datasets.py を実装しよう。関数本体は3行だけで記述できる。この際、テストをdoctest, pytest 等 の単体テストで記載すること。テスト駆動開発にするか、関数実装後にテストを記述して動作確認す るかはどちらでも構わない。テスト駆動開発で取り組むなら、SyntaxErrorを避けるため次のように pass 文を使うとよいだろう。

## # doctestの記述例

def load linear example1(): """ >>> X[0] array([1, 4])  $"$ """ pass

passは、何も実行せずに次の行に移動するだけの命令文だが、関数定義やifブロック等のようなイン デントが必要となる状況下において何も命令文を記述しないと、それ自体が文法エラーとなってしま いテストを実行できない。これを避けるため、passを利用している。他にも「明示的に if文 の False ブ ロックは処理が存在しない」ことを示すために使うこともある。

テストを記述したら、そのテストが通るようにコードを編集していこう。テストの動作方法は各ライブラ リのドキュメントを参照しよう。IDEならテスト用の実行設定が必要だし、ターミナル上から実行するな らオプション指定が必要になることが多い。

テストにより動作確認を終えたら、git add, git commit, git pushしよう。このように動作確認できる都度 pushしていくことにしよう。

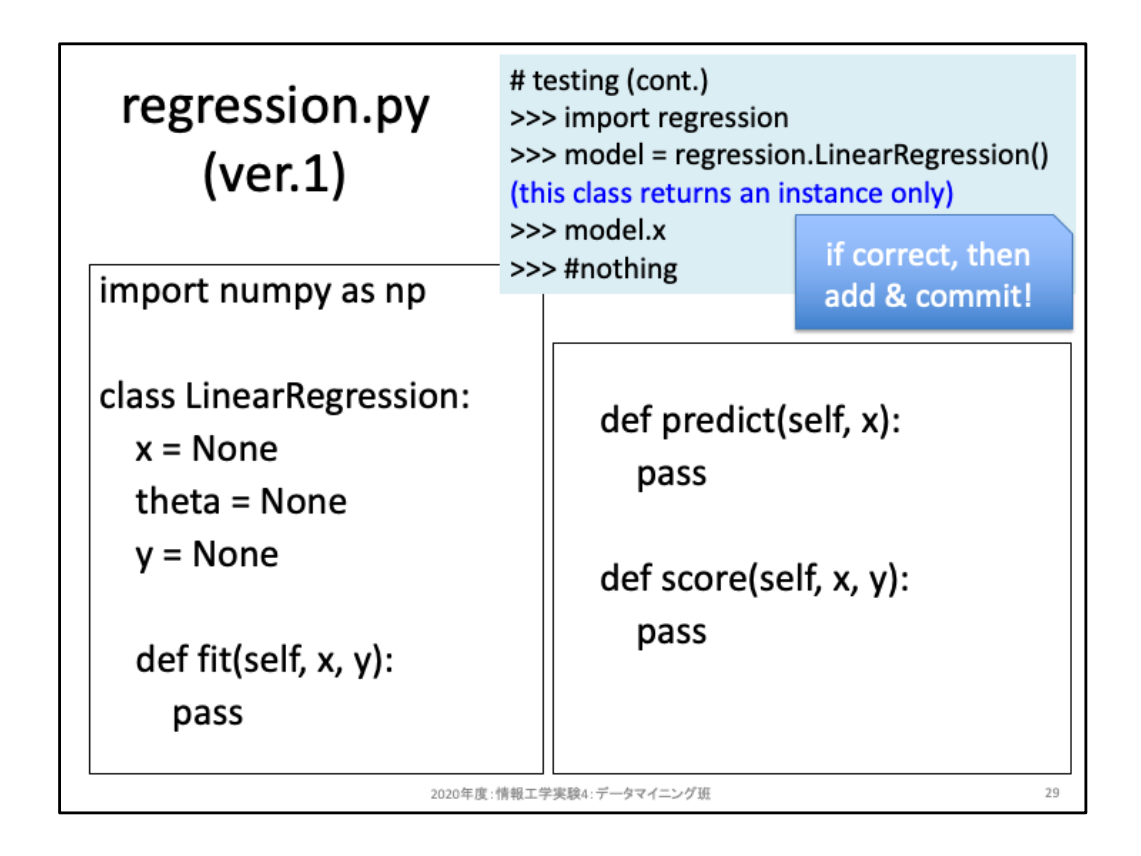

regression.pyを実装していこう。最初はfit, predict, score関数は全て pass としておき、 モデルに与えられる入力・出力と、モデルで用意すべきthetaを変数として宣言(初 期値None)としているだけだ。このように、まずは外側だけを用意して文法上は動作 するようにしよう。

ここではテストは書かず、右上にあるように import して変数が用意されている(中身 がない)ことを確認できれば、pushしよう。

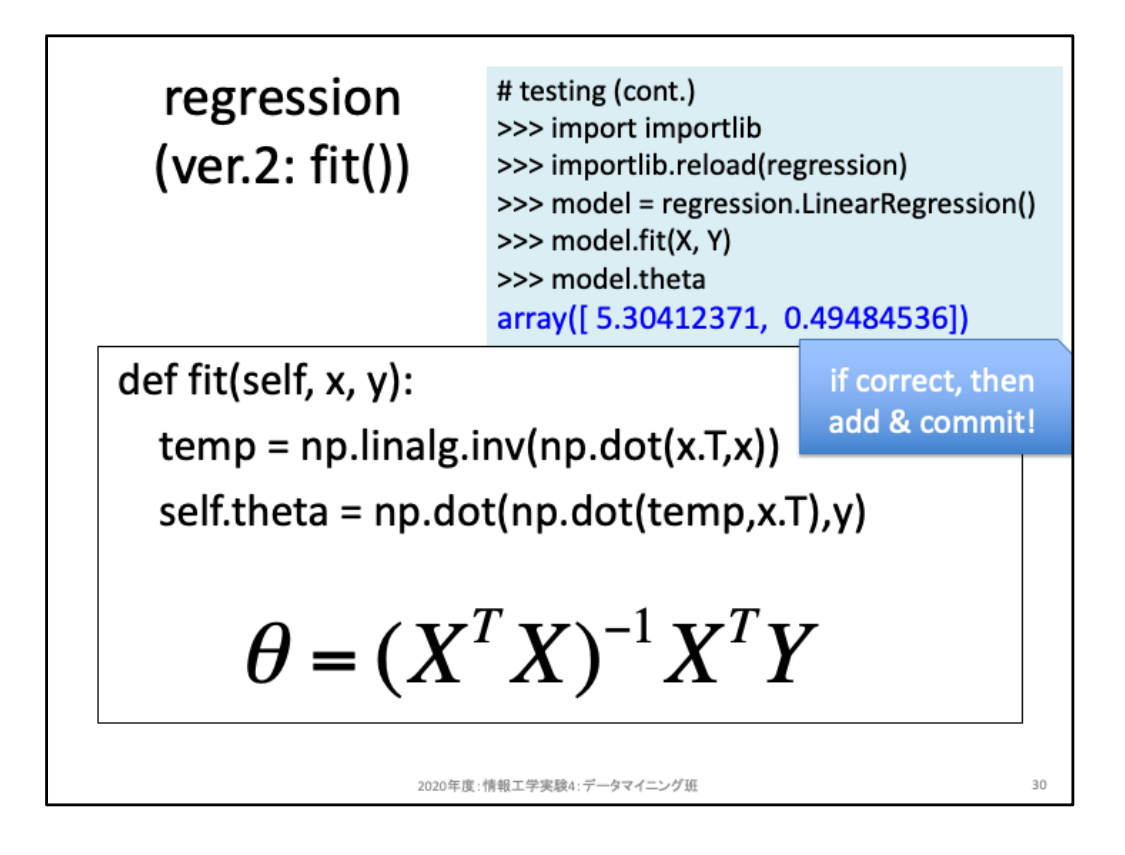

fit関数の実装である。行列演算で求められることが分かったので、npモジュールを 利用して演算しよう。なお、np.linalg.invによる逆行列が求められない際のエラー処 理はここでは省略している。また、1行にまとめて書いてもよいが、長くなり、見通し が悪くなるため2行に分けて記載している。

水色背景のテストが通ることを確認せよ。確認できたらpushまでやろう。

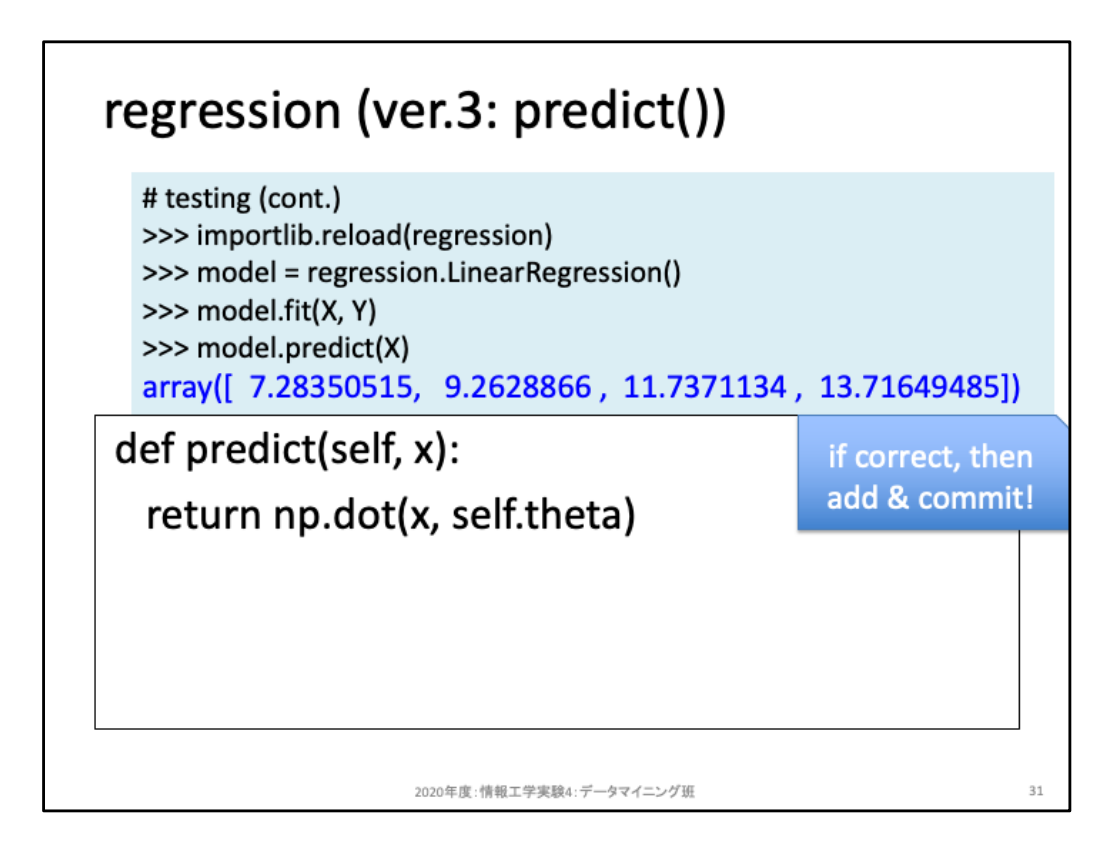

predict関数は、fit関数により求めたパラメータself.thetaを用いて予測する(行列演 算する)だけであり、直接return文の中で処理している。

水色背景のテストが通ることを確認せよ。確認できたらpushまでやろう。

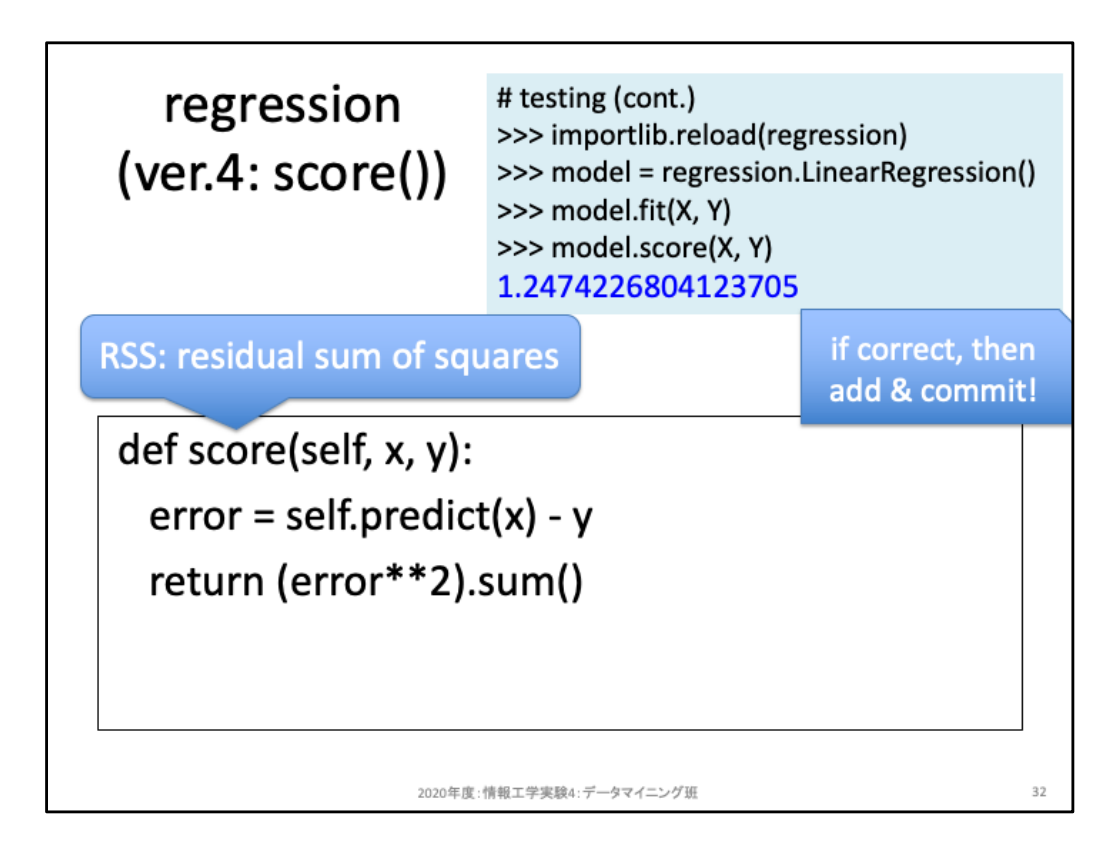

score関数は残差平方和により求める。サンプル数をfor分でループさせ、1個ずつ予 測させて残渣を求め、、、という書き方でも実現できるが、npであれば上記のように サンプル数分まとめて予測させ、そのままベクトル演算として残渣を求めることがで きる。実行速度は圧倒的にこちらが早い(ループ文は遅い)ので、npによる行列・ベ クトル処理の仕方を学ぼう。

水色背景のテストが通ることを確認せよ。確認できたらpushまでやろう。

## [reprint] Class design / How to use

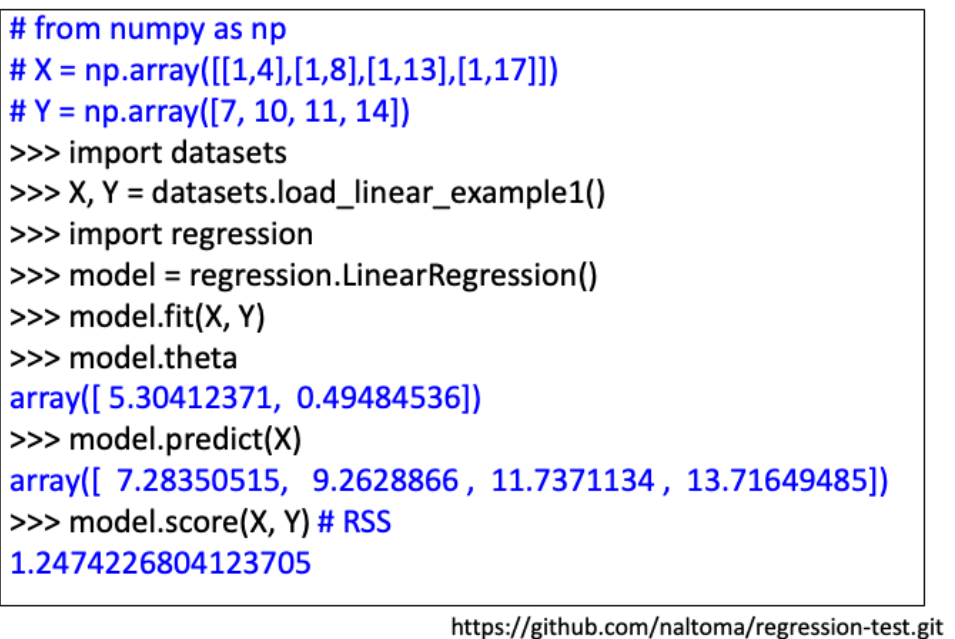

2020年度:情報工学実験4:データマイニング班

 $33$ 

以上の実装により、設計図に基づいた動作確認をし終えたはずだ。

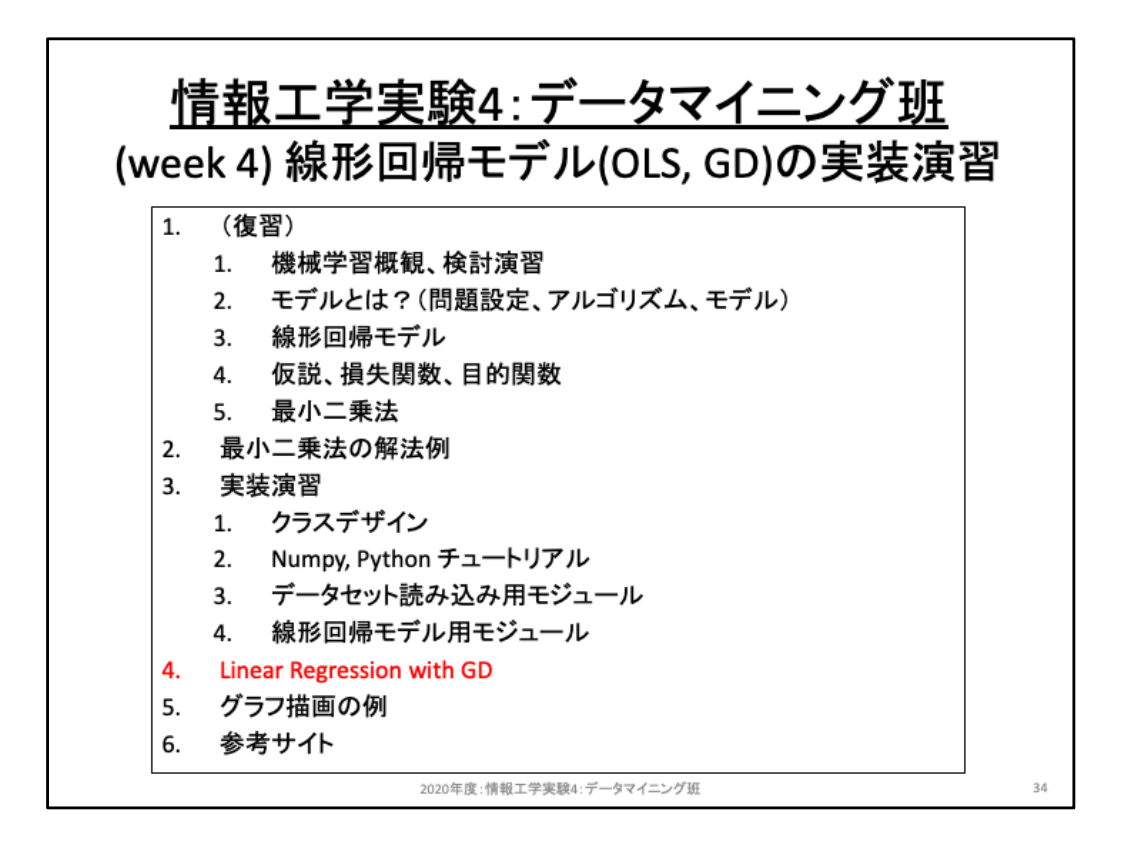

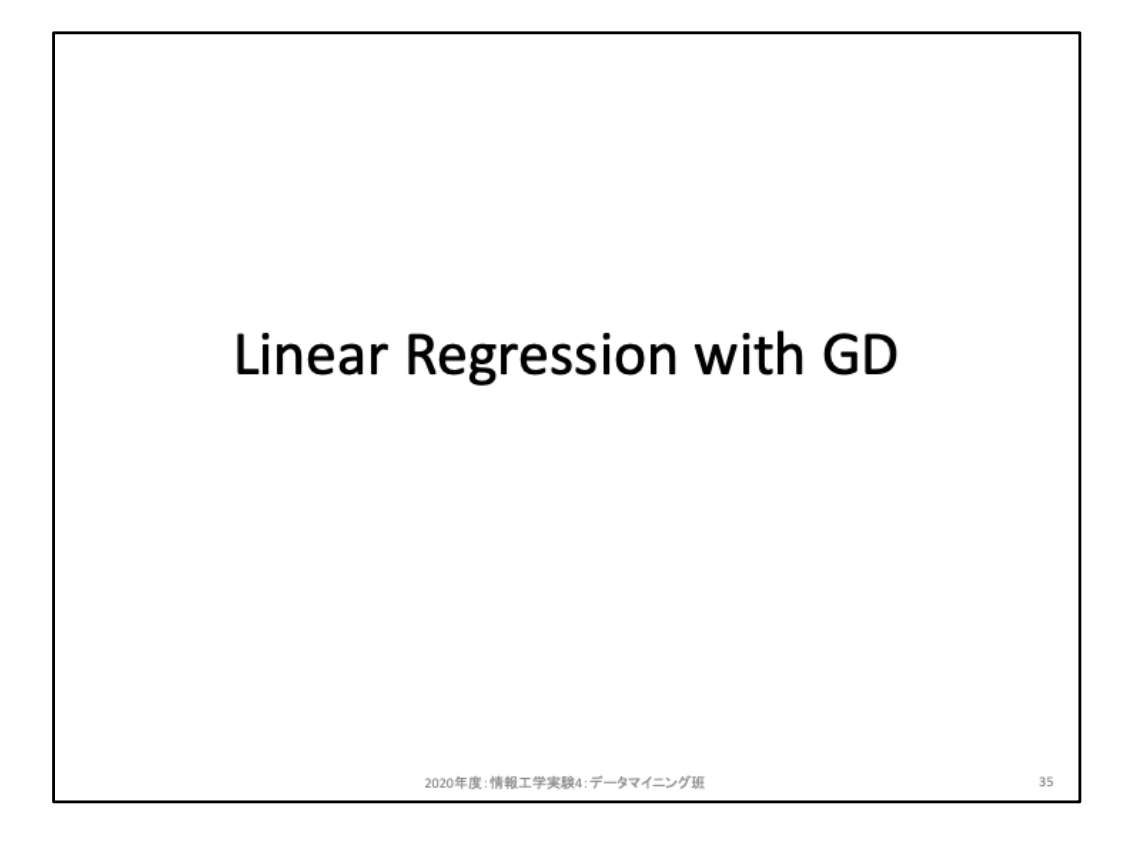

線形回帰モデルをGD(最急降下法)で解く際の流れを再確認してみよう。

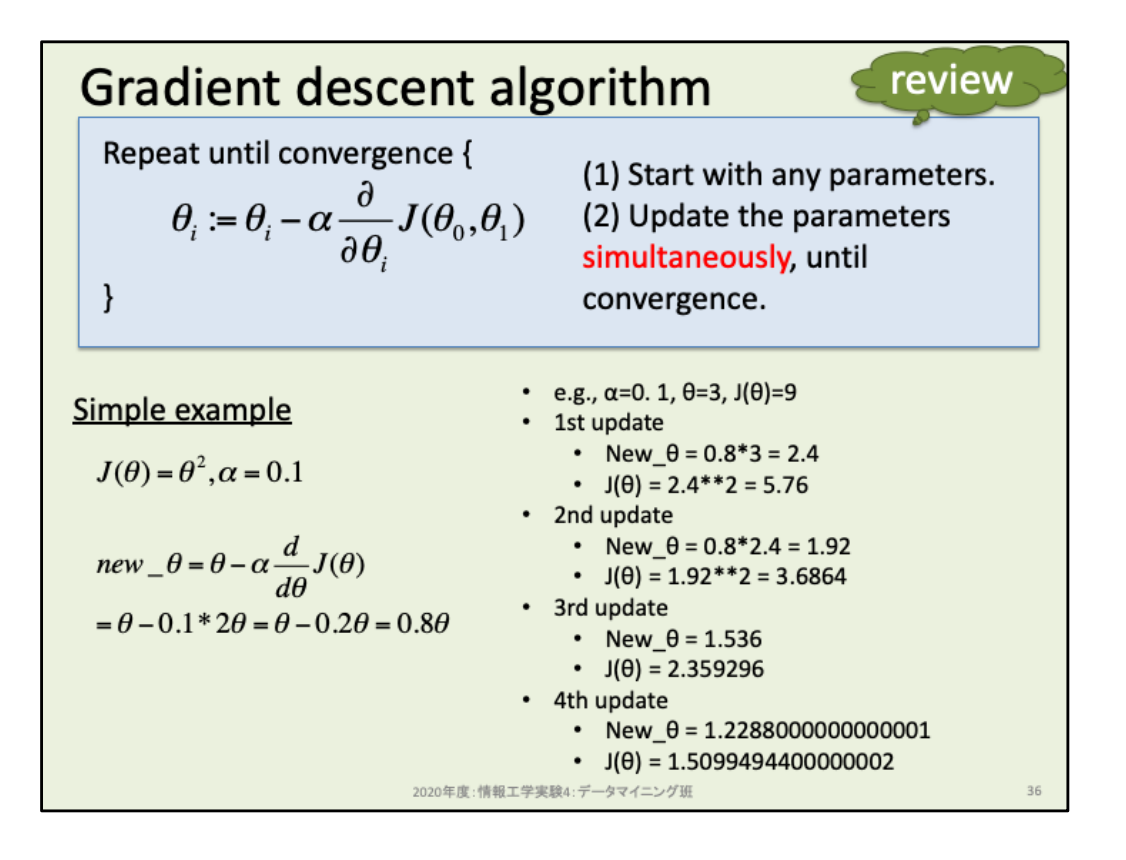

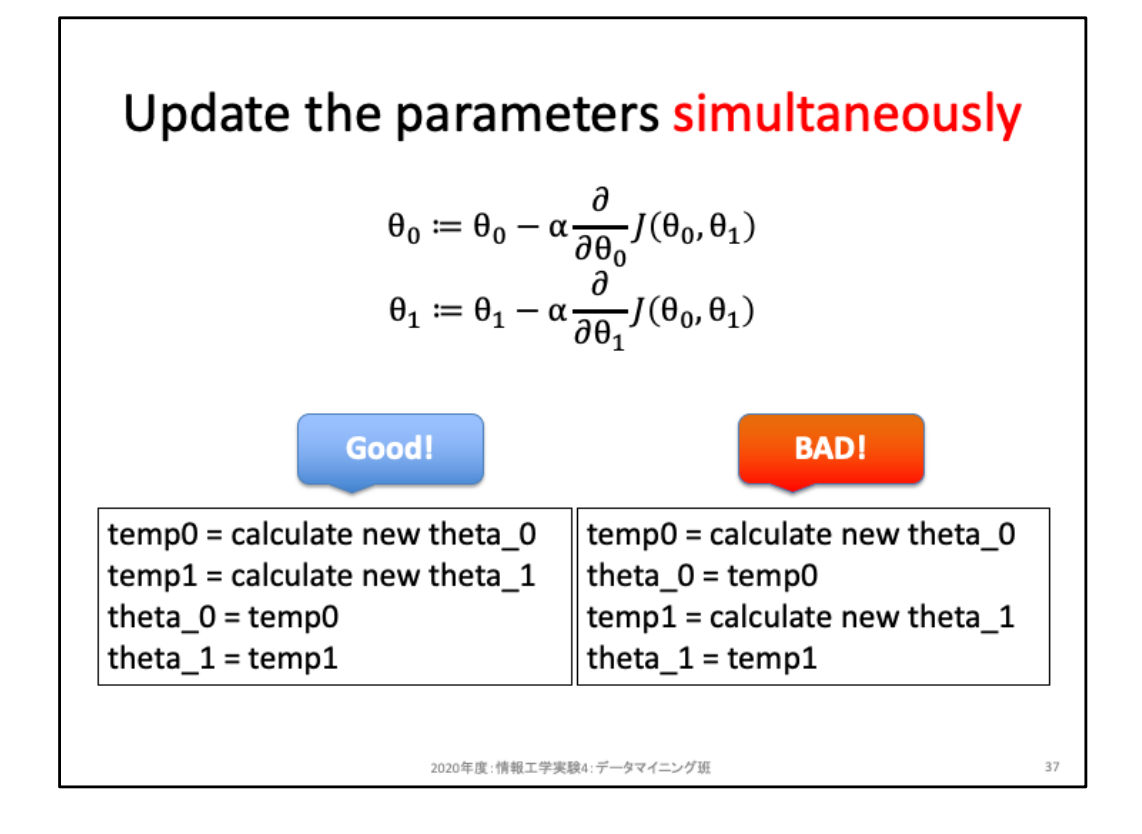

このスライドはθをアップデートする際の注意点を示している。パラメータは2つのみ であり、θ0はバイアス項、θ1は入力xに対する重みパラメータである。

左下のようにパラメータの更新はまとめてやること。右下のように「θ0を更新後、そ のθ0を用いてθ1について更新処理する」というやり方では、θ1更新前にθ0が移動し ており、その影響が混ざるため不適切である。(実際にどのように影響を受けるのか は可視化して確認してみよう)

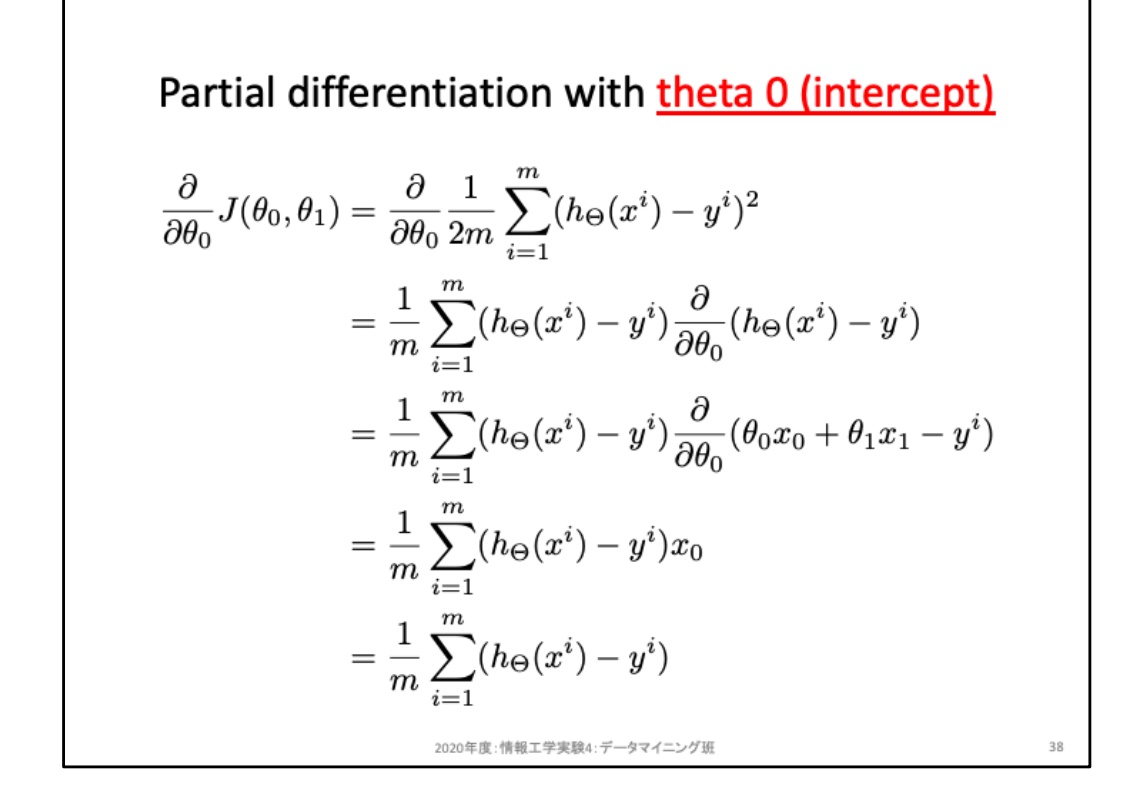

バイアス項θ0は、1次方程式 y = ax + b における切片b(intercept)に相当する。θ0に ついて偏微分をする際にはθ1を定数として扱う。このため展開途中でθ0が掛かって いない項は削除され、右辺はx0だけが残る。ここでx0は定数項1であったため、最終 的には残差だけが残る。

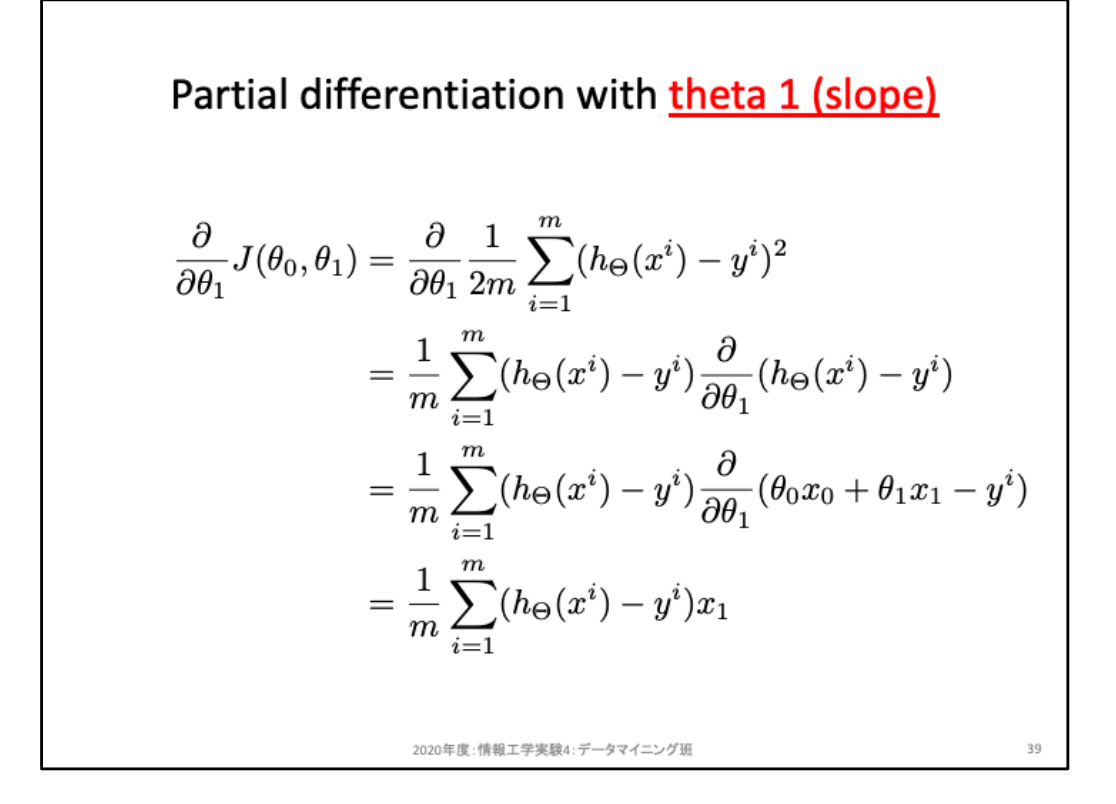

θ1は入力xに対する重みパラメータであり、1次方程式 y = ax + b における傾きaに相 当する。θ1について偏微分をする際にはθ0を定数として扱う。このためθ1が掛かっ ていない項は削除され、最終的には残差に入力を掛けるだけとなる。

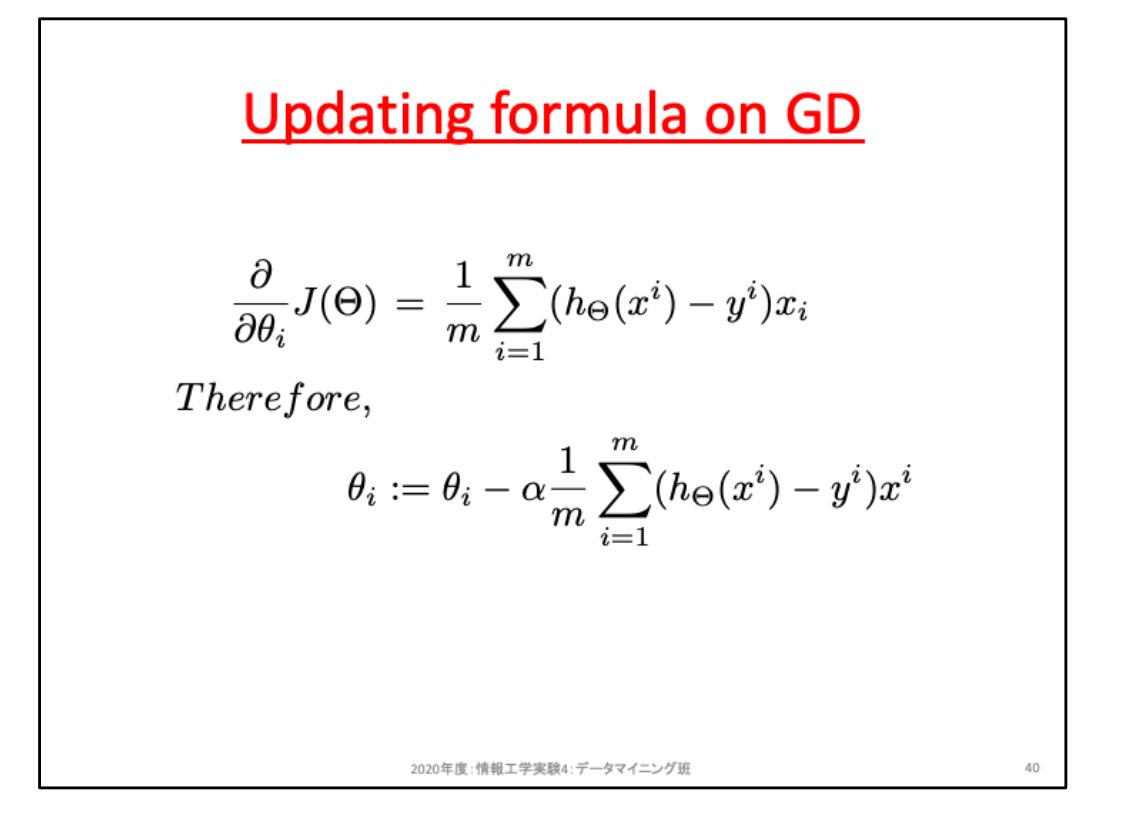

θ0,θ1の偏微分値について導出した。θ0については残差のみ、θ1については残差に 入力xを掛ける形になっていた。Θ0についてもx0を1としておけば、θ1と同様に残差 に入力xを掛ける形となり、同じ形になっている。これをm次元で一般化すると上記 スライドのようになり、偏微分値は残差に入力を掛け、パラメータの更新式は偏微分 値に移動幅を調整するハイパーパラメータαを掛けて逆方向に調整することになる。

これでGDにおける更新式も導出できた。これをどのように実装するかは各自取り組 んでみよう。参考までに実装例を以下に示す。

https://github.com/naltoma/regression-test/blob/master/regression\_gd.py

Linear Regression using Gradient Descent https://towardsdatascience.com/linear-regression-using-gradient-descent-97a6c8700931

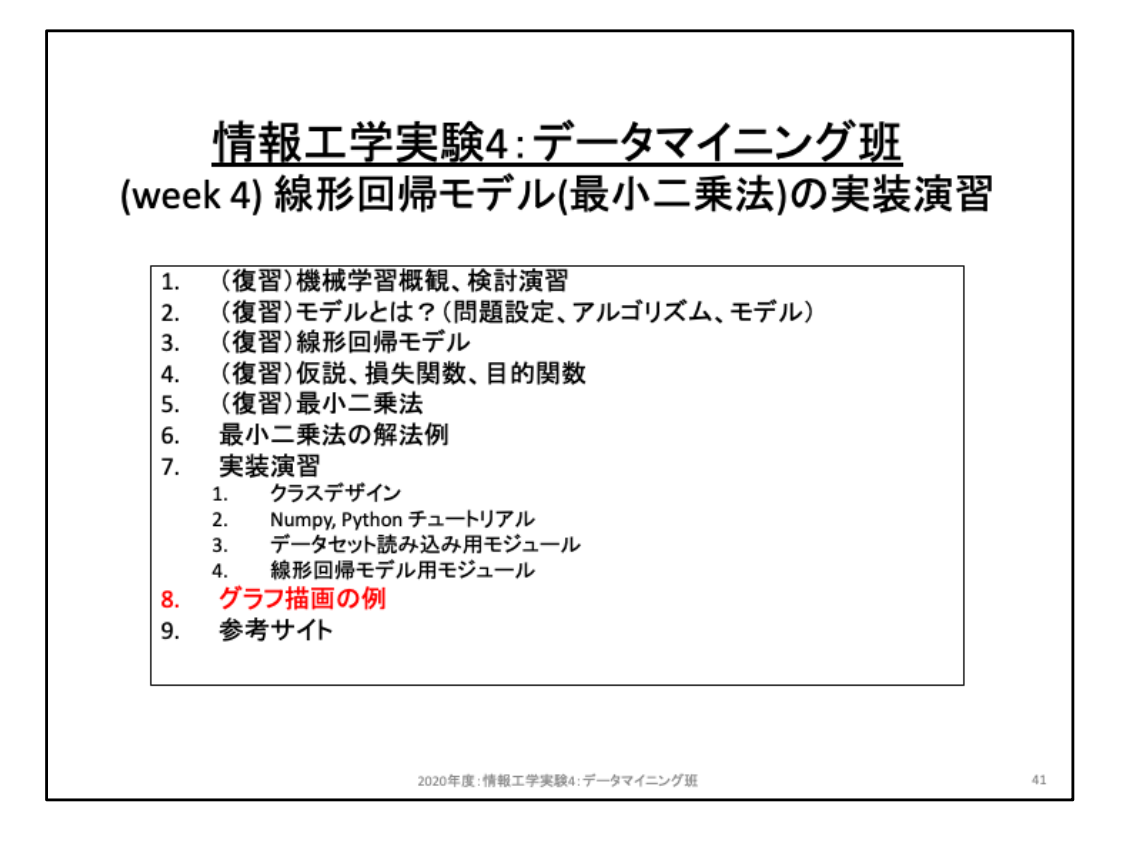

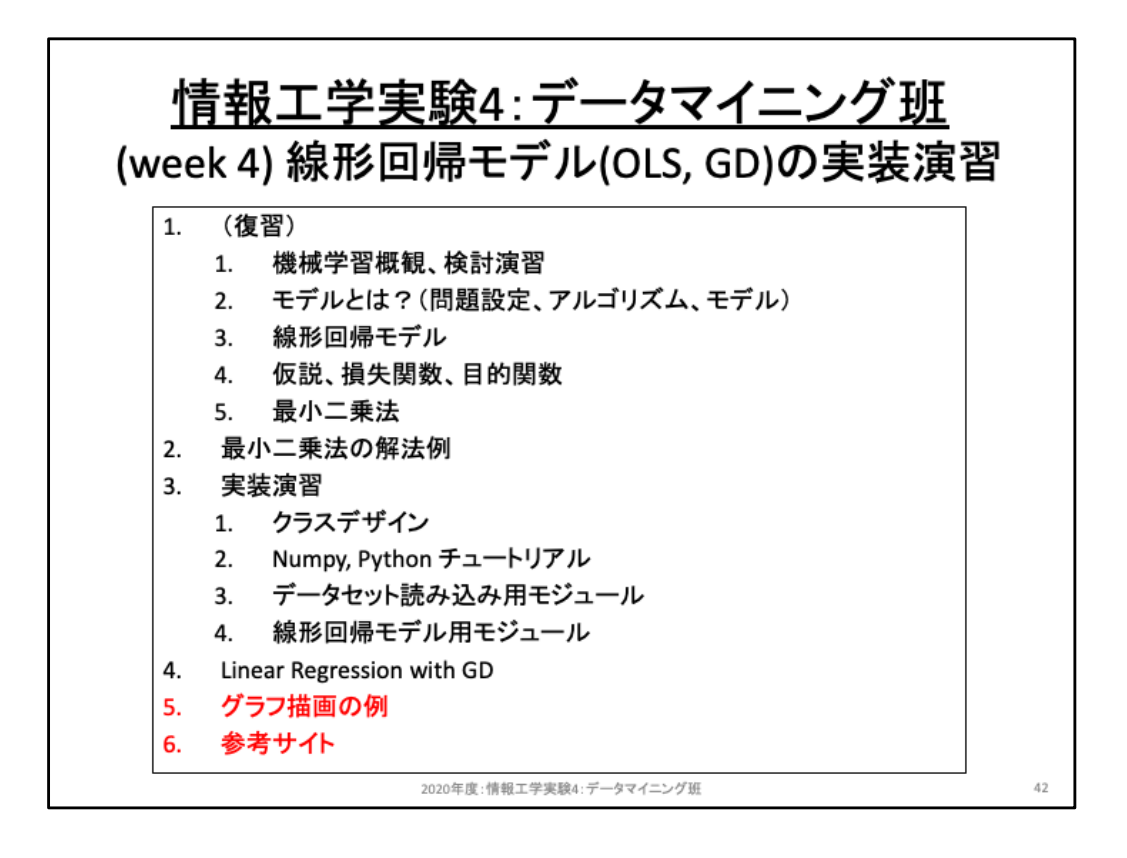

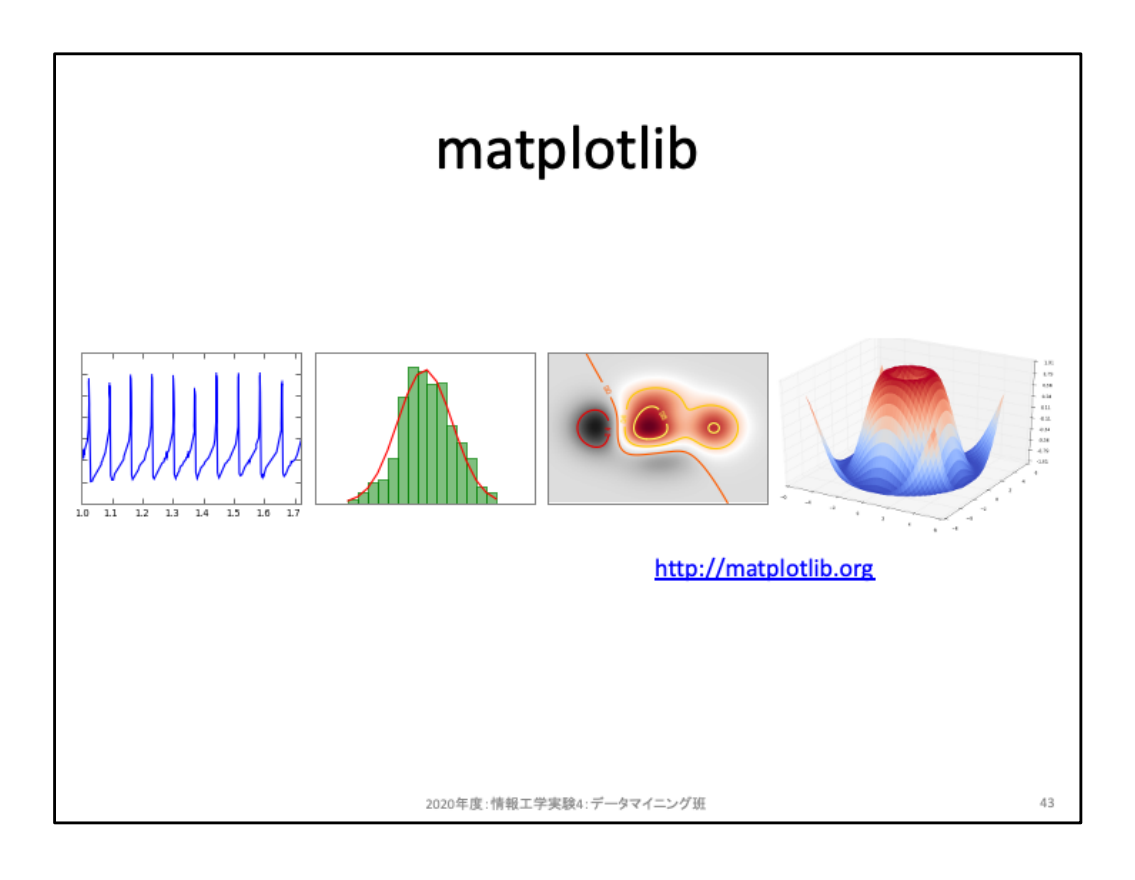

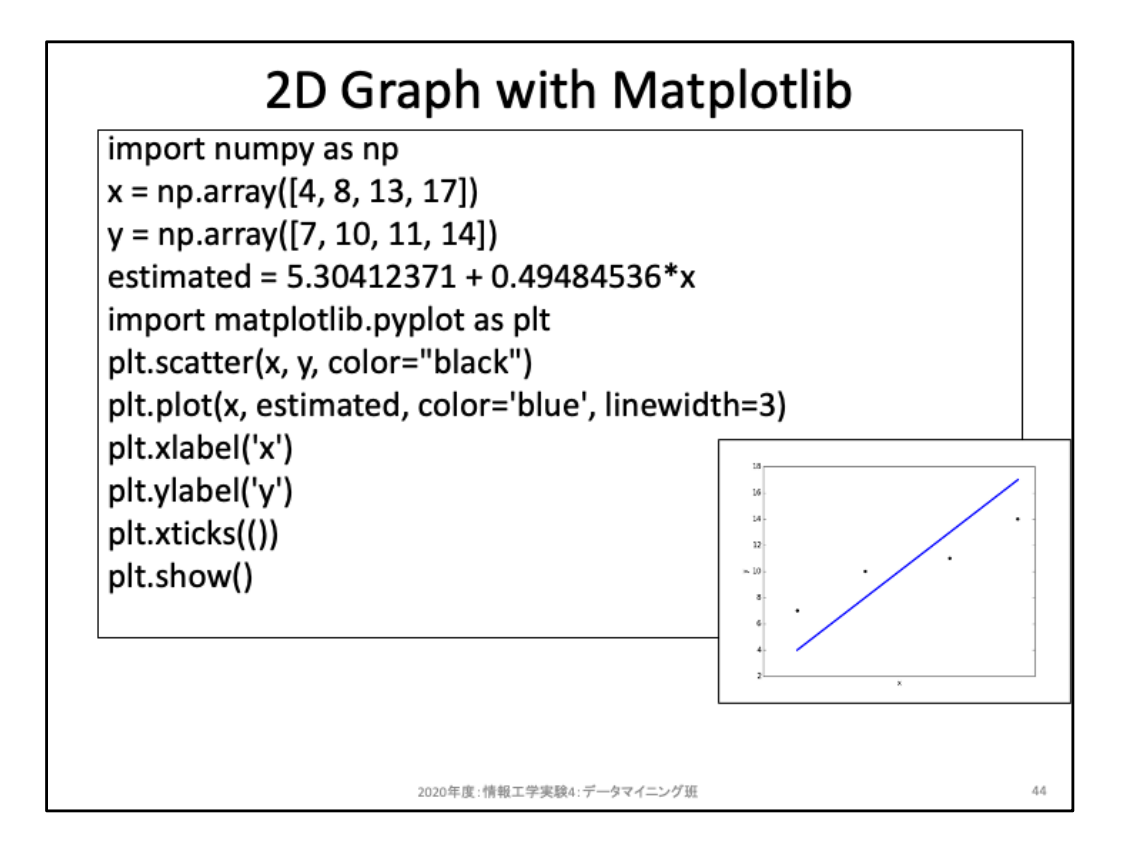

Matplotlibによる基本的な描画コードを例示している。直線や曲線を描画するため には多数のサンプル点を用意し、各サンプル点における具体的な値を求め、それら の点と点の間を線グラフとして結ぶ形で描画される。このため曲線の場合には np.linspace あたりでサンプルを用意すると楽に描画できるだろう。

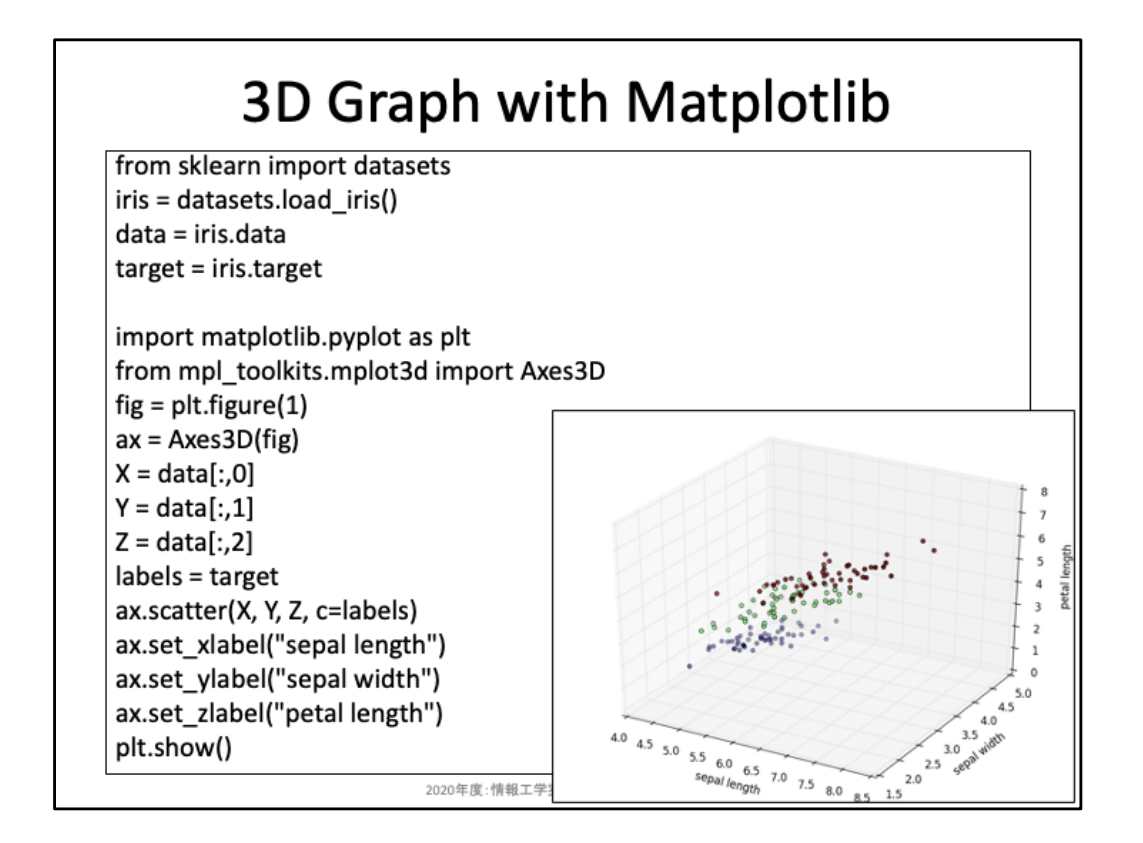

これはiris flower datasetの特徴量1次元目〜3次元目までをXYZ軸として用意し、花 の種別を色で指定したコード例である。

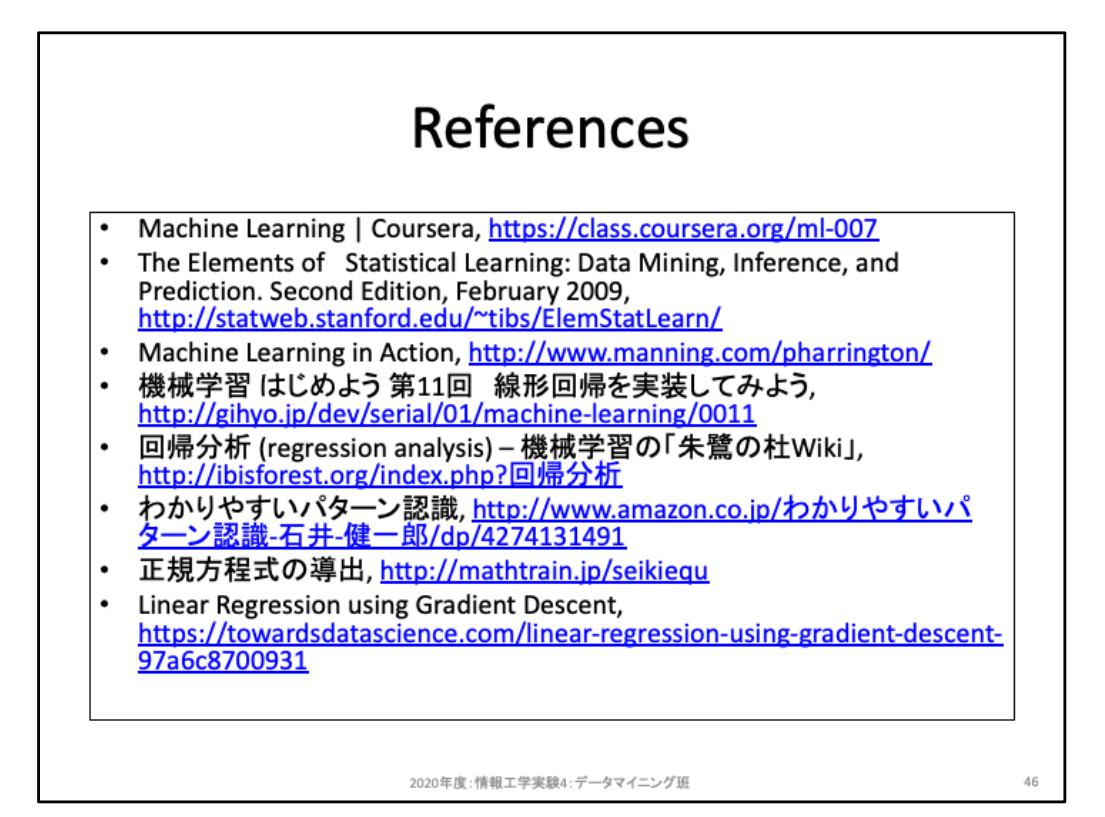